# **บทที่ 4 ผังงาน และการเขียนโปรแกรม ก าหนดเงื่อนไข**

คพ211 วิทยาการคอมพิวเตอร์1

#### **โดย อาจารย์ภาน วฒ ั น เมฆะ ุ ์**

**สาขาวิชาวิทยาการคอมพิวเตอร์ คณะวิทยาศาสตร์ มหาวิทยาลัยแม่โจ้**

#### **วต ั ถ ประสงค ุ**

- เขียนผังงานโปรแกรมจากโจทย์ปัญหาได้
- เขียนโปรแกรมจากผังงานที่สร้างขึ้นได้
- เขียนผังงานและโปรแกรมที่มีการกำหนดเงื่อนไขได้  $\overline{\mathcal{L}}$

#### **การพัฒนาโปรแกรมคอมพิวเตอร์**

- ก่อนการพัฒนาโปรแกรม:
	- ทำความเข้าใจกับปัญหา
	- คิดวางแผนวิชีการแก้ไขปัญหานั้น
- ในขณะที่กำลังพัฒนาโปรแกรม:
	- พิจารณาถึงโครงสร้าง หรือชุดคำสั่งที่มีของภาษาคอมพิวเตอร์ ที่ใช้อยู่
	- ทำตามหลักการการพัฒนาโปรแกรมที่ดีตลอดเวลา

#### **คุ ณ ล กั ษ ณ ะ ข อ ง โ ป ร แ ก ร ม ท ด ี่ ี**

- ทำงานได้ตามที่ต้องการ (Meet requirements)
- ถูกต้องแม่นยำ (Accurate)
- อ่านเข้าใจได้ (Readable)
- ปรับปรุงแก้ไขได้ง่าย (Maintainable)
- ง่ายต่อการใช้ (User friendly)
- มีวิธีการเขียนที่มีระบบแบบแผน

#### **Algorithms**

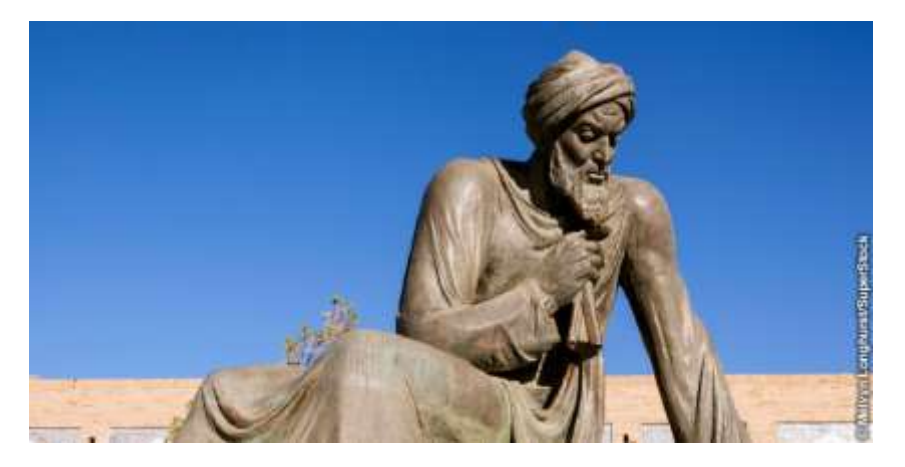

Muhammad ibn Musa al-Khwarizmi محمد بن موسى الخوارزمی  $(c.780 - c.850)$ 

คพ211 วิทยาการคอมพิวเตอร์1

على تسعة وللثبين ليتم السطح الاعظم الذي هوسطح رد فبليغ قالك كله اربعة وستبن فاخذنا جذرها وهو لعانية وهو احد انبلاء السطم الامظم فاذا نقصنا منه مثل ما زدنا عليه وهو خمسة بقي للثة وهو نبليع سطح آب الذي هو المال وهو جفارد والمال تسعة وهذه صورته

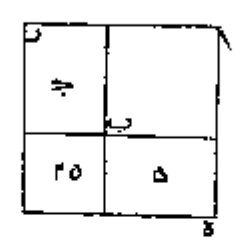

واما مال واحد وعشرون درهما يعدل عشرة اجذاره فانا خجعل المال <sup>صط</sup>طا مربعا صجهول الاصلاع وهو <sup>سط</sup>ح آن ثم نصم **اليه سطحا** متوازي الاصلاع عرضه مثل احد انسلاغ <sup>سطيم</sup> آق وهو صلع من والسطم دب فصار طول السطحين جمعيعا صلح جود وقد علمنا ا<sub>ن</sub> طوله عشرة من العدد للى كل <sup>سط</sup>ح مربح معساوي الاصلاع والنزوايا فال احد اضلاعه مصروبا في واحد جذر فلكث السطم وفي ائنيبي جذراه فلعا قال مال واحد وعشرون يعدل عشرة الجذارة علمنا الى طول فعليغ تماج عشرة اعداد لال صلح جحم جذر المال فتسمعا تسليع جنم بنصفين على نفطة

# **Algorithms**

- Problem  $\bullet$ 
	- สามารถที่จะแก้ไขปัญหาเหล่านั้นได้โดยการทำงานตามชุดคำสั่งอย่างมีลำดับ
- Algorithms ٠
	- ขั้นตอนที่ระบุถึงวิธีการแก้ไขปัญหาหรือทำให้งานสำเร็จ
	- มีลำดับการทำงานที่แน่นอน
	- มีความชัดเจน
	- สามารถทำงานได้
	- มีจุดสิ้นสุดการทำงานที่ชัดเจน
- Representation ٠

- วิธีการแปล Algorithm เป็นภาษาคอมพิวเตอร์

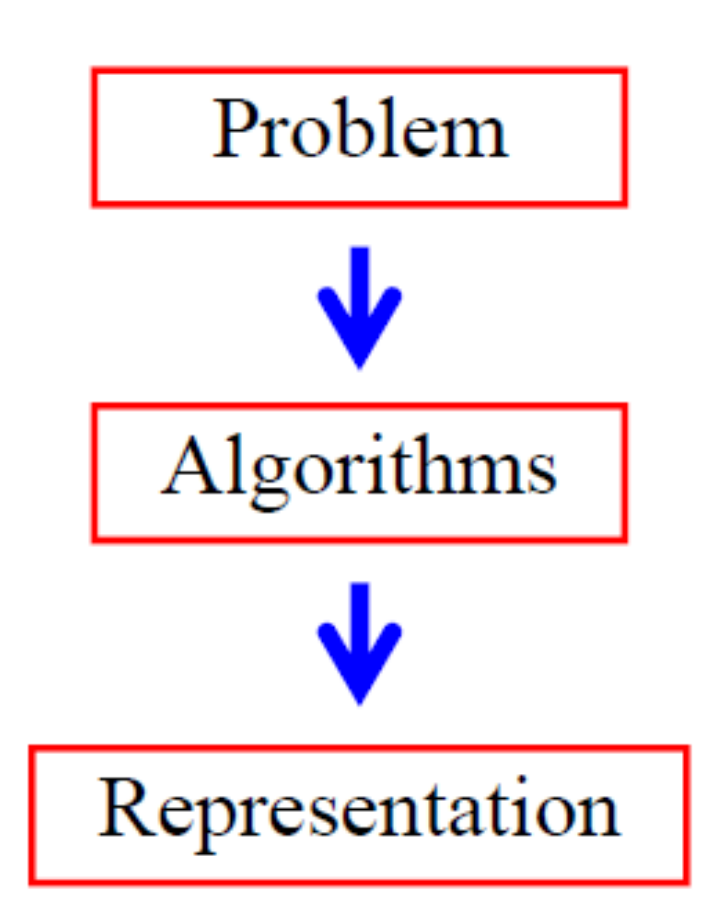

#### **ปัญหา: วิธีการใช้เครื่องคอมพิวเตอร์**

- เปิดเครื่องคอมพิวเตอร์ • ใส่รหัสผ่าน
- 
- เปิดโปรแกรม
- พิมพ์งาน
- บันทึกข้อมูล
- ปิดเครื่องคอมพิวเตอร์

• เปิดเครื่องคอมพิวเตอร์ ใส่รหัสผ่าน • พิมพ์งาน • เปิดโปรแกรม • บันทึกข้อมูล • ปิดเครื่องคอมพิวเตอร์

## **Carrot Soup**

CARROT SOUP

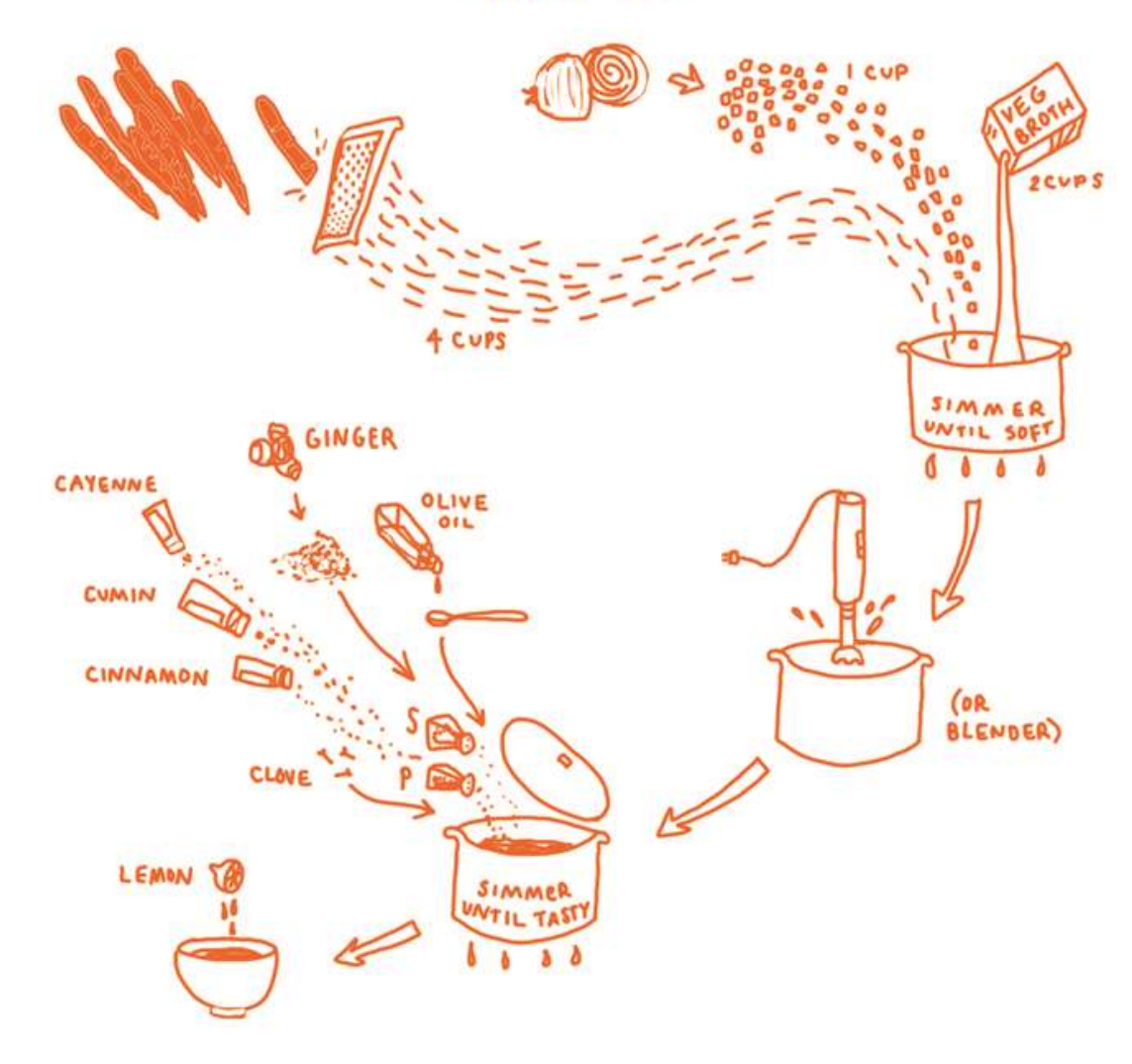

#### **A cup of tea**

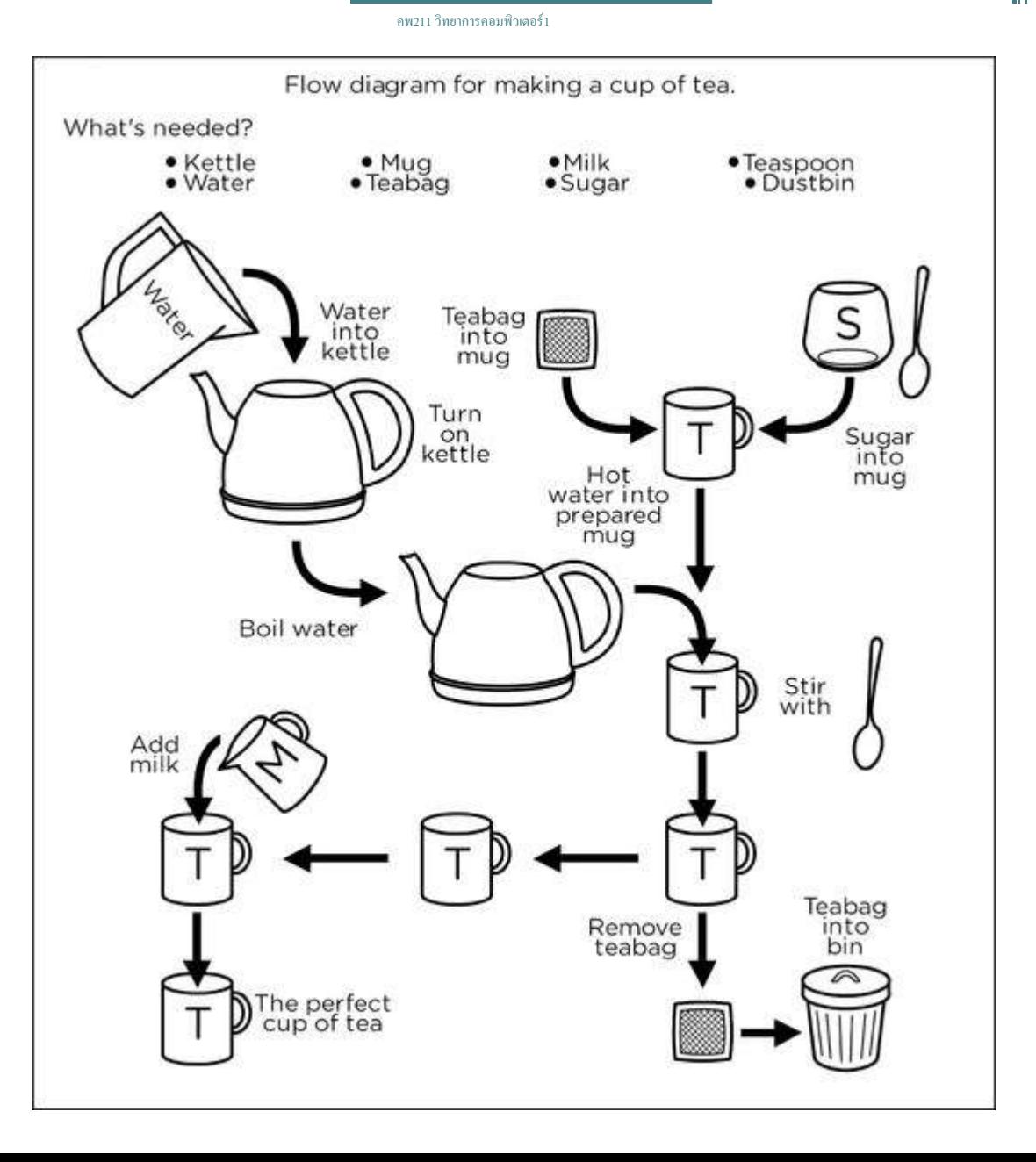

#### **Origami**

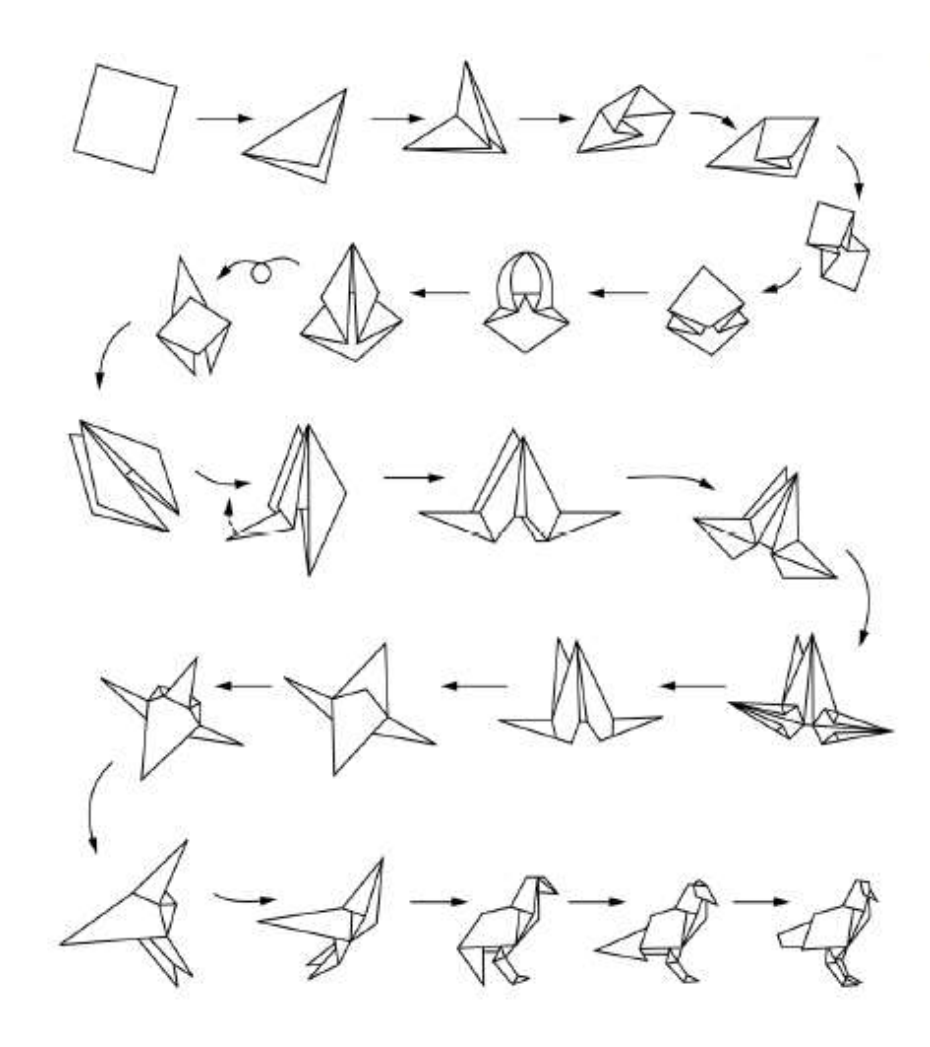

## **4.1 ผังงาน (Flowchart)**

แผนภาพซึ่งแสดงลำดับขั้นตอนของการทำงาน โดยแต่ละขั้นตอน  $\overline{\mathcal{L}}$  $\bigcap$ ่ จะแสดงโดยใช้สัญลักษณ์ ซึ่งมีความหมายบ่งบอกว่าขั้นตอนนั้นๆ มี ่ ่ ลักษณะการทำงานแบบใด และในแต่ละขั้นตอนจะเชื่อมโยงกันด้วย  $\overline{\phantom{a}}$ ่ ิลูกศรเพื่อที่จะแสดงลำดับการทำงาน

#### **ประโยชน์ของผังงาน**

- ช่วยให้สามารถทำความเข้าใจลำดับขั้นตอนการทำงานของ โปรแกรมหรือระบบใดๆใด้อย่างรวดเร็ว
- ช่วยแสคงลำดับขั้นตอนการทำงาน ทำให้สามารถเขียน โปรแกรมได้อย่างเป็นระบบไม่สับสน
- ช่วยในการแก้ไขข้อผิดพลาดของโปรแกรมได้รวดเร็ว และช่วย ให้ผู้พัฒนาโปรมแกรมต่อสามารถทำงานใด้ง่ายสะดวกขึ้น
- ง่ายแก่บุคคลภายนอกในการติดตามขั้นตอนของการปฏิบัติงาน

#### **ประเภทของผังงาน**

• ผังงานระบบ (System Flowchart)

้เป็นผังงานซึ่งแสดงขอบเขต และลำดับขั้นตอนการทำงานของระบบ หนึ่งๆ รวมทั้งแสดงรูปแบบของข้อมูลเข้า และข้อมูลออกว่าถูกรับเข้า ้หรือแสดงผลโดยผ่านสื่อประเภทใด เนื่องจากผังงานระบบเป็นแผนภาพ ที่แสดงถึงระบบโดยรวม ดังนั้นกระบวนการหรือโปรแกรมหนึ่งๆ อาจ ถูกแสดงเป็นเพียงขั้นตอนหนึ่งในผังงานระบบเท่านั้น

• ผังงานโปรแกรม (Program Flowchart) เป็นผังงานซึ่งแสดงลำดับขั้นตอนการทำงานของโปรแกรมหนึ่งๆ

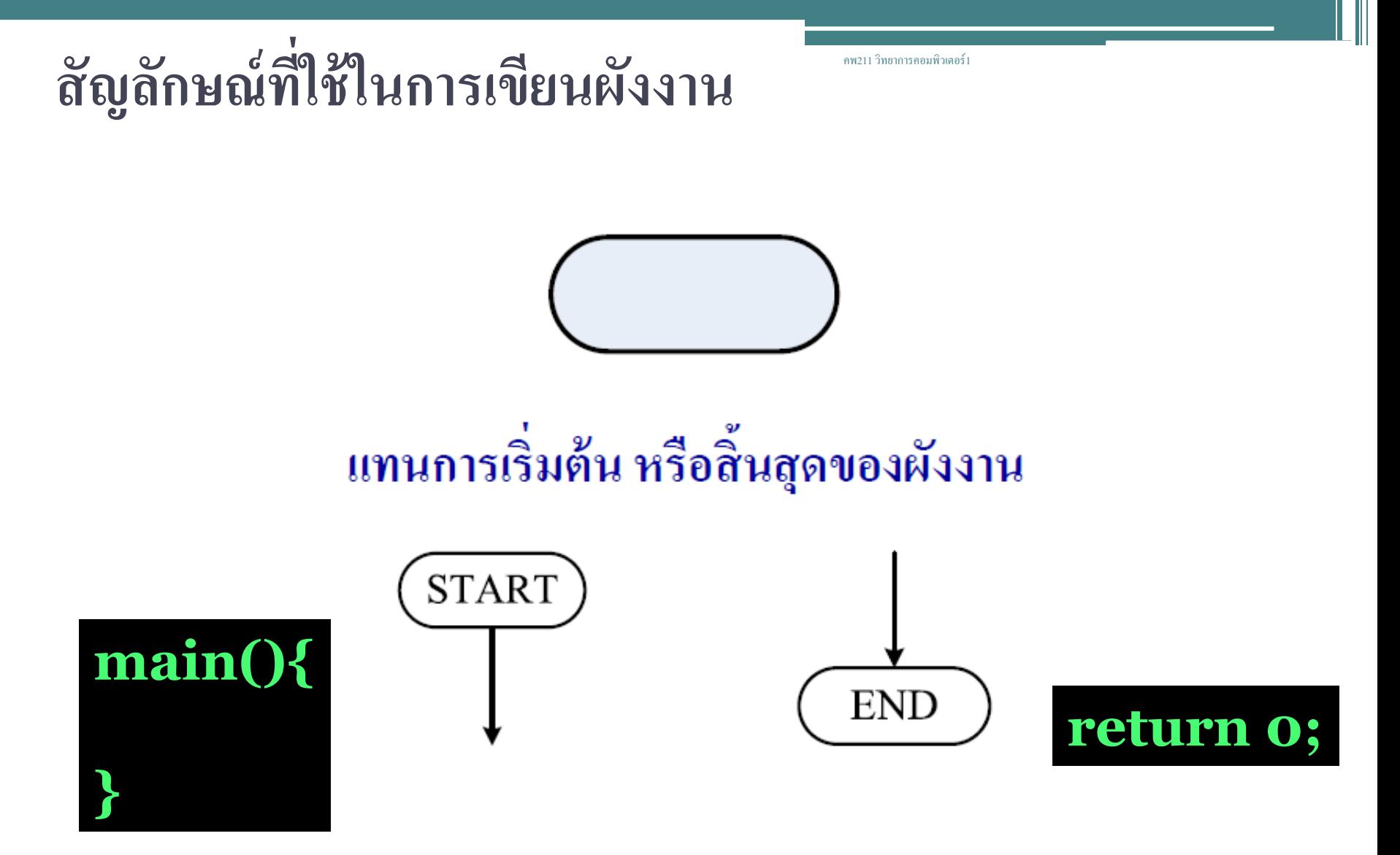

#### **สัญลักษณ์ที่ใช้ในการเขียนผังงาน**

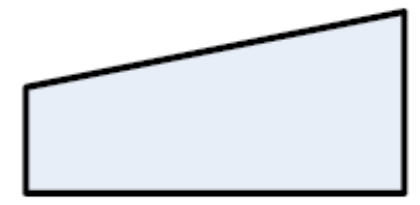

แทนการรับข้อมูลหรือป้อนข้อมูลเข้าทางแป้นพิมพ์

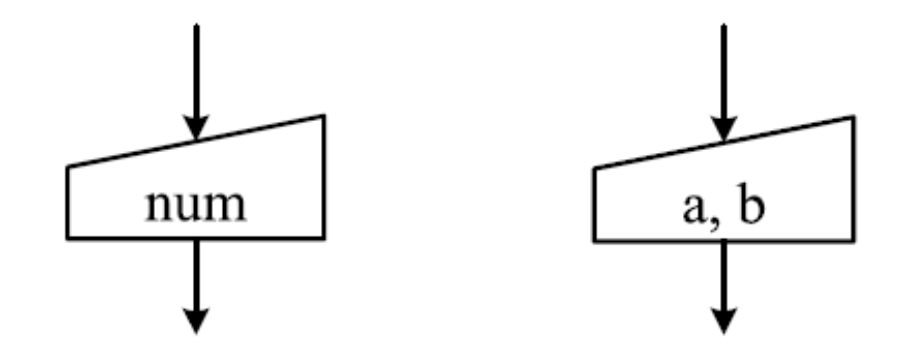

**scanf("%d %d",&a,&b);**

#### **สัญลักษณ์ที่ใช้ในการเขียนผังงาน**

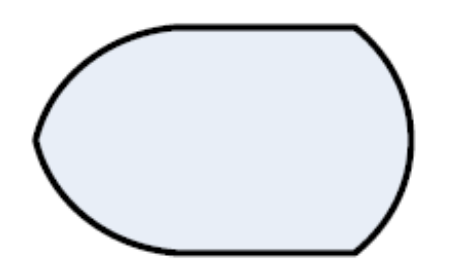

แทนการแสดงผลลัพธ์บนหน้าจอภาพ

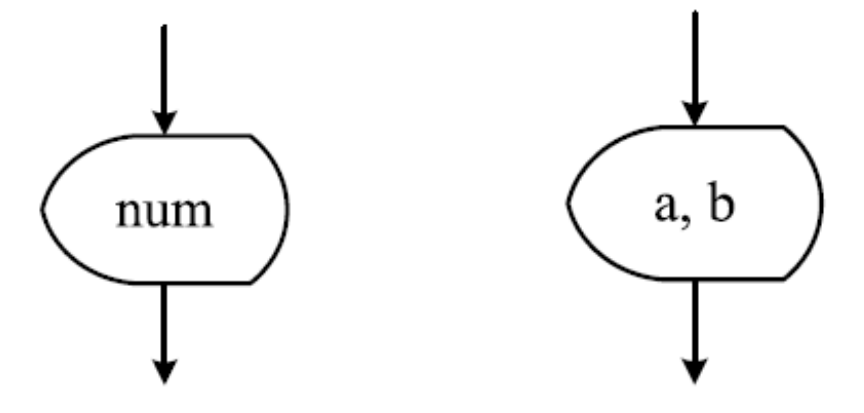

**printf("%d %d" ,a,b);**

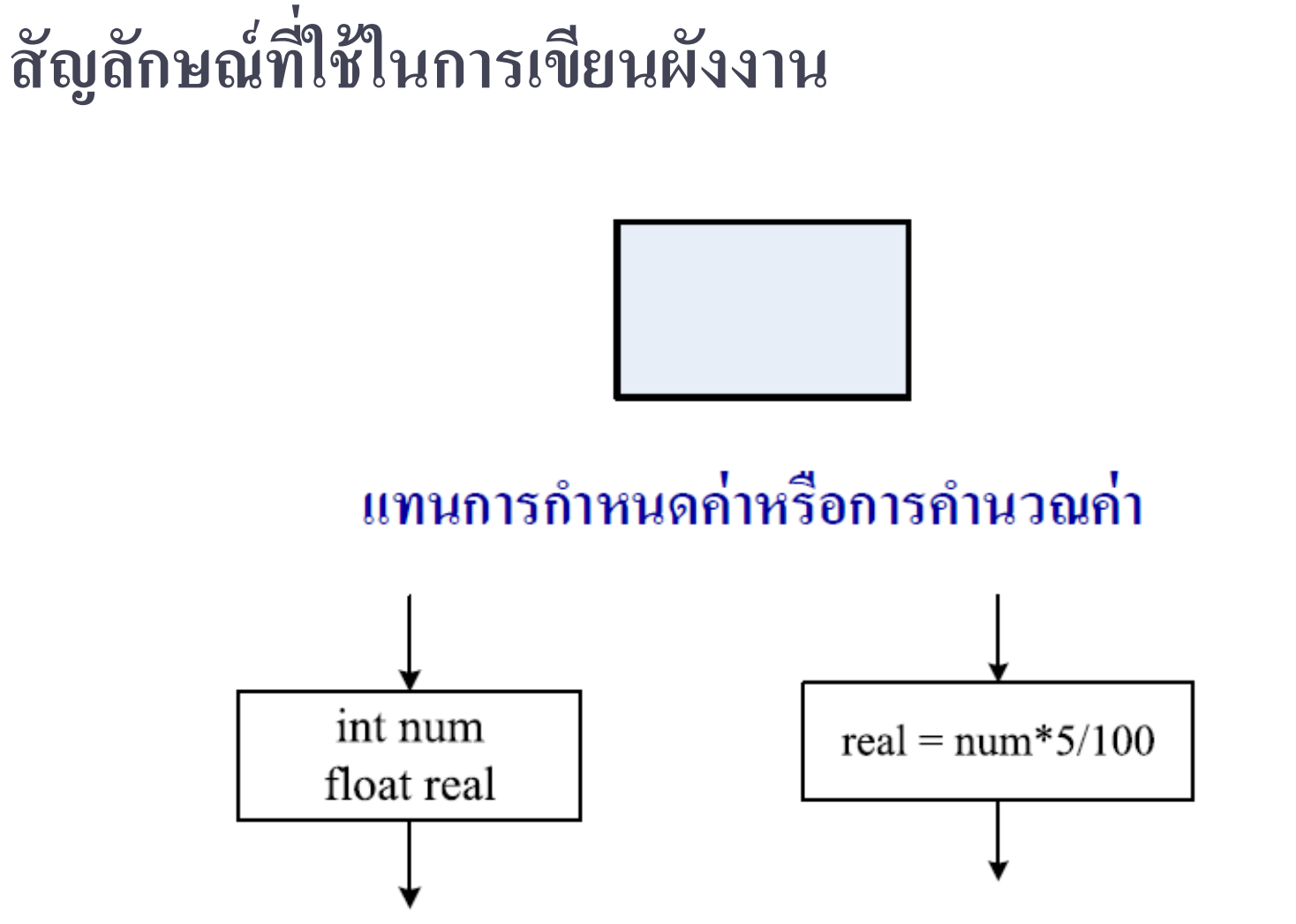

**real=num\*5/100;**

## **สัญลักษณ์ที่ใช้ในการเขียนผังงาน**

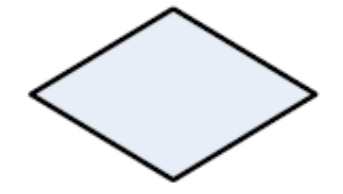

แทนการเปรียบเทียบ

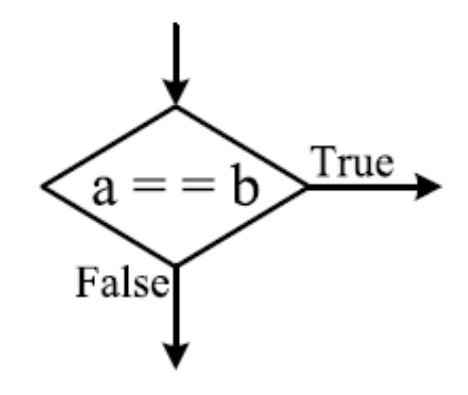

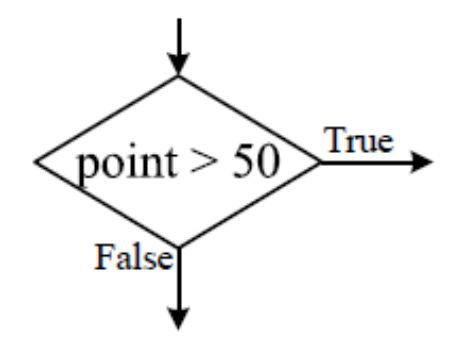

## **สัญลักษณ์ที่ใช้ในการเขียนผังงาน**

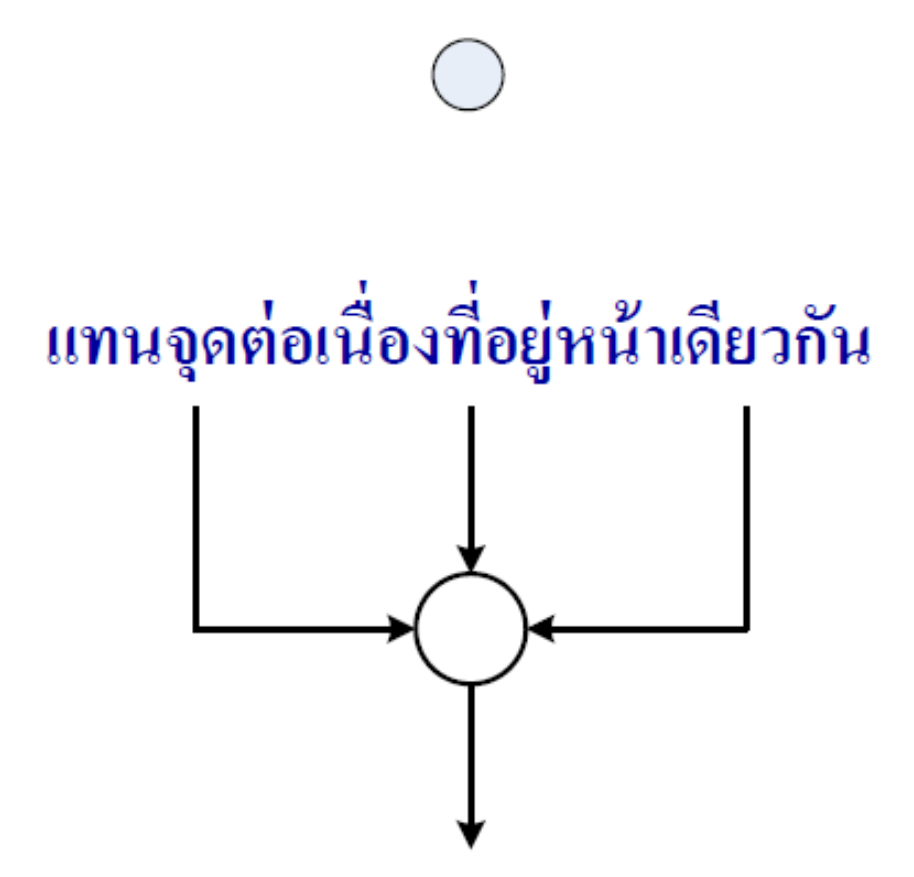

## **สัญลักษณ์ที่ใช้ในการเขียนผังงาน**

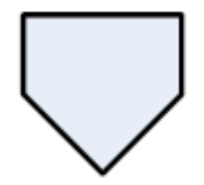

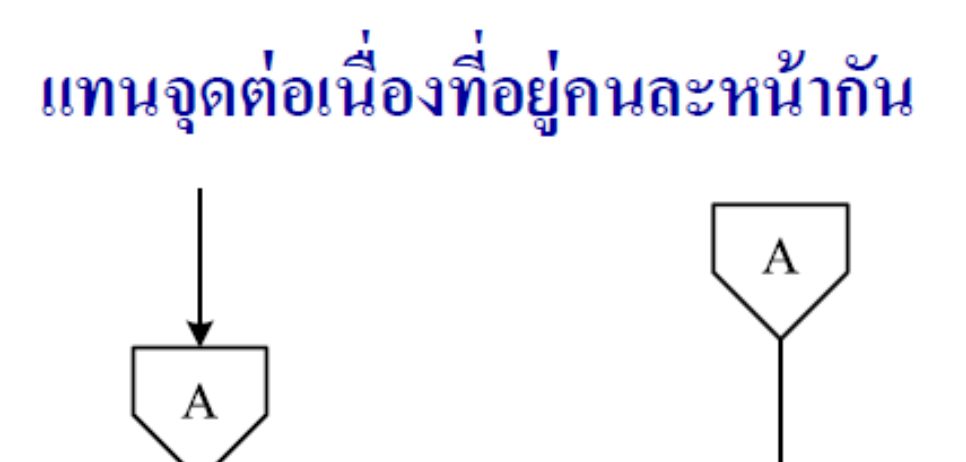

## **สัญลักษณ์ที่ใช้ในการเขียนผังงาน**

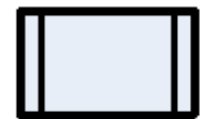

#### แทนการเรียกใช้ฟังก์ชันที่สร้างขึ้น

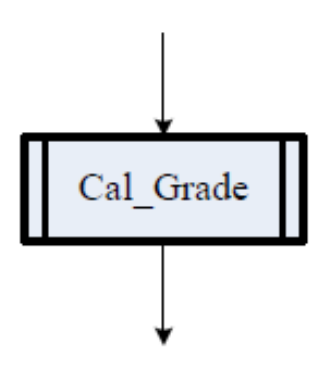

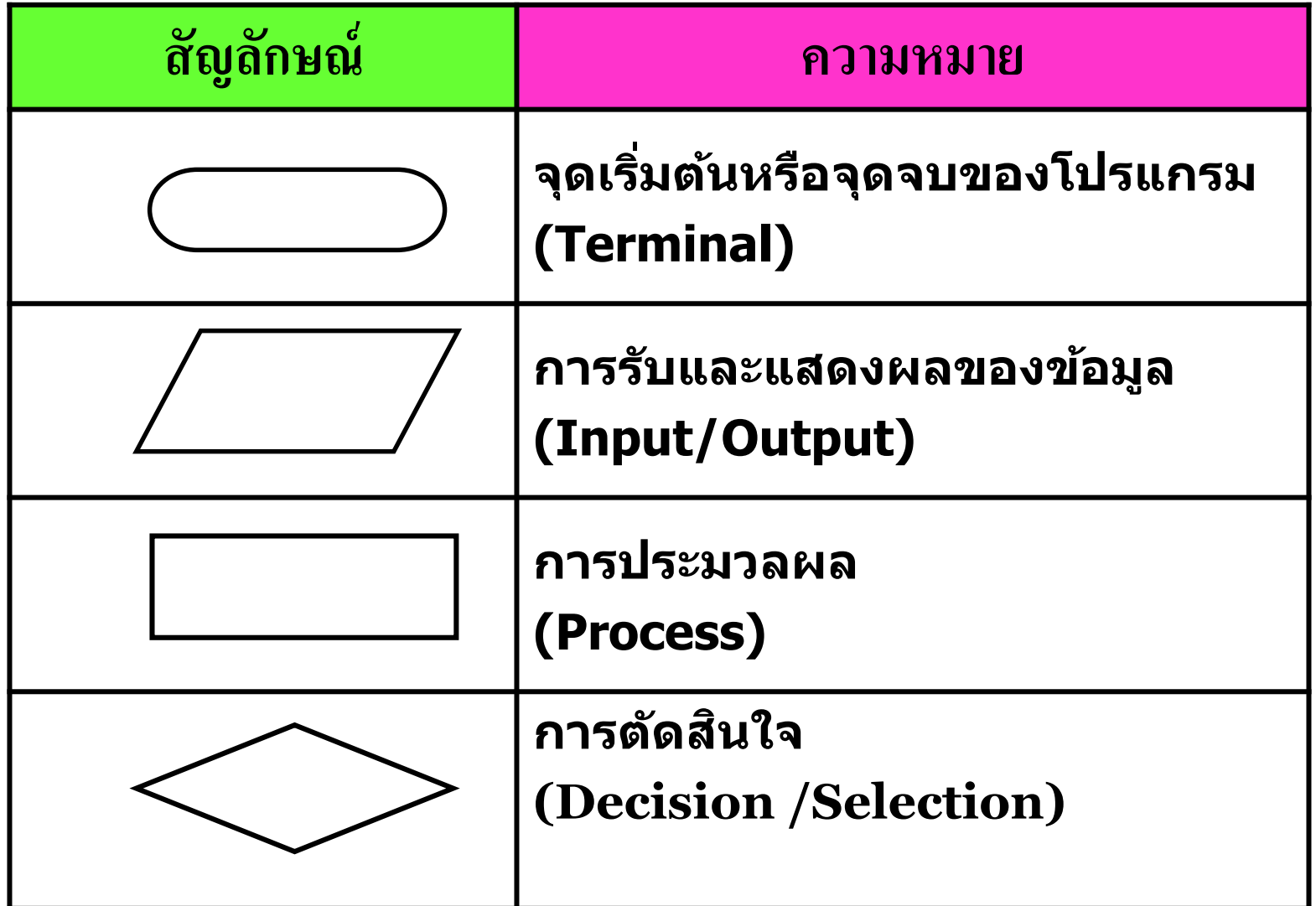

#### **หลักเกณฑ์ในการเขียนผังงาน**

- สัญลักษณ์ที่ใช้อาจมีขนาดต่างๆกันได้ แต่จะต้องมีรูปร่างเป็น ้สัดส่วนตามมาตรฐาน
- ทิศทางของลูกศรในผังงาน ควรจะมีทิศทางจากบนลงล่าง หรือ จากซ้ายไปขวา
- ผังงานควรมีความเรียบร้อย สะอาด พยามยามหลีกเลี่ยงการเขียน ้ถูกศรที่ทำให้เกิดจุดตัด เพราะจะทำให้อ่านและทำความเข้าใจผัง งานได้ยาก
- ถ้าในผังงานมีการเขียนข้อความอธิบายใดๆ ควรทำให้สั้น กะทัครัดและได้ใจความ อาจเขียนเป็นคำสั่งที่อยู่ในสัญลักษณ์ หรือใช้คำพูดแทน

#### **ตัวอย่างผังงานโปรแกรม**

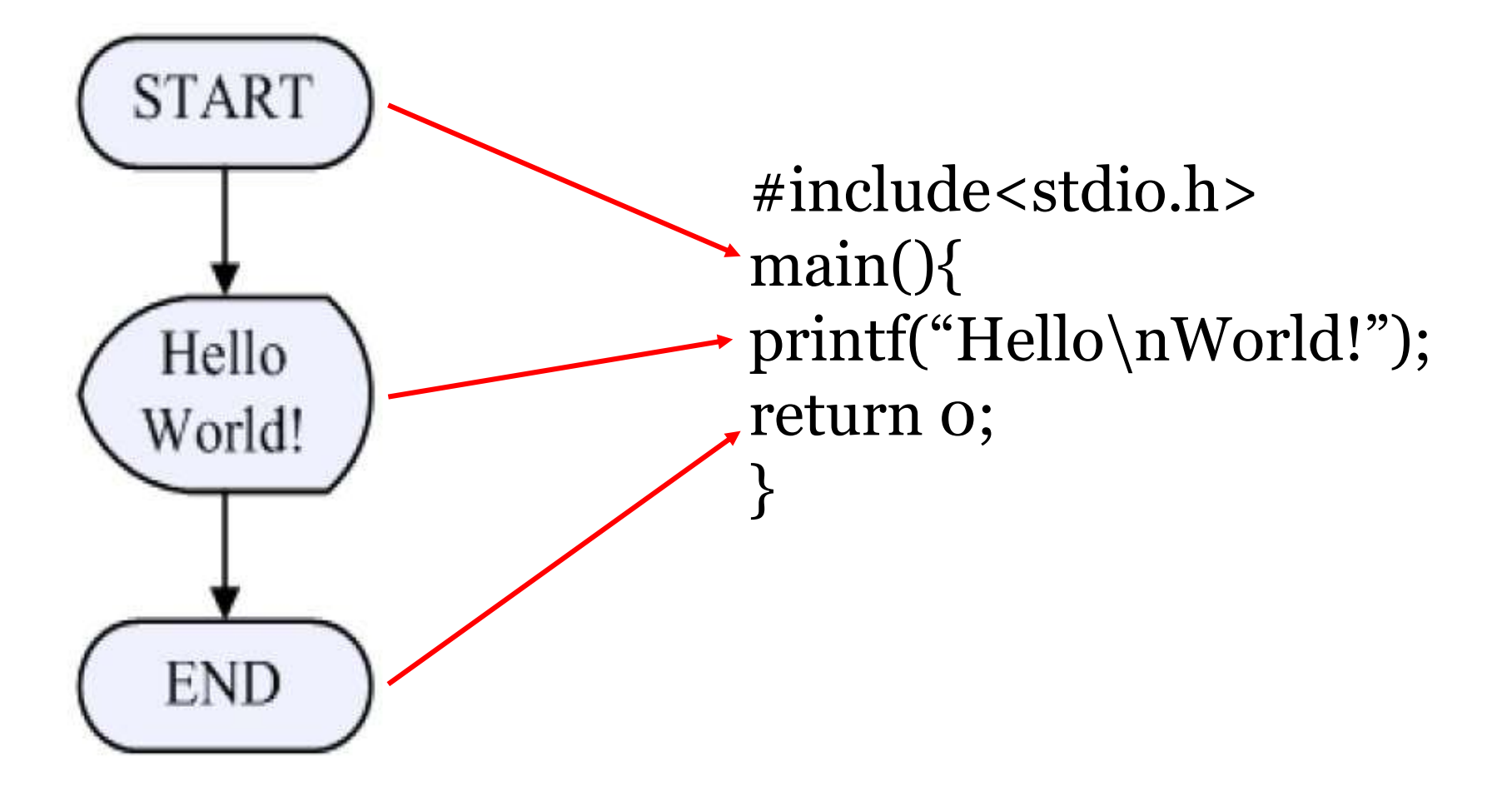

**แนวทางการสร้างผังงานส าหรับการเขียนโปรแกรม**

- การวิเคราะห์ข้อมูลเอาท์พุท หรือผลลัพธ์ (Output Analysis)
	- วิเคราะห์ความต้องการของผู้ใช้ หรือผลลัพธ์จากโจทย์ปัญหา

คพ211 วิทยาการคอมพิวเตอร์1

- การวิเคราะห์ข้อมูลอินพุท (Input Analysis)
	- วิเคราะห์ข้อมูลที่ผู้ใช้ป้อน หรือข้อมูลที่โจทย์ให้มา
- การวิเคราะห์กระบวนการทำงาน (Process Analysis) - วิเคราะห์ขั้นตอนการทำงานที่ให้ได้มา ซึ่งผลลัพธ์
- การกำหนดตัวแปร (Variable Define)
	- กำหนดตัวแปรที่ใช้งานการเขียนโปรแกรมเพื่อความถูกต้อง

## **แนวทางสร้างโปรแกรมค านวณหาพื้นที่วงกลม**

<u>โปรแกรม 4.1 </u>จงเขียนผังงาน และ โปรแกรมคำนวณหาพื้นที่

วงกลม

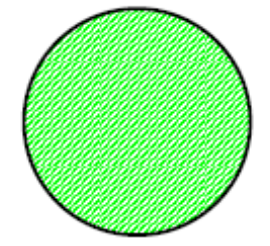

คพ211 วิทยาการคอมพิวเตอร์1

**Output Analysis** 

ผลลัพธ์ที่ต้องการ คือ พื้นที่ของวงกลม

**Input Analysis** 

การคำนวณหาพื้นที่วงกลม จำเป็นต้องทราบขนาดของรัศมี (หรือเส้นผ่านศูนย์กลาง)

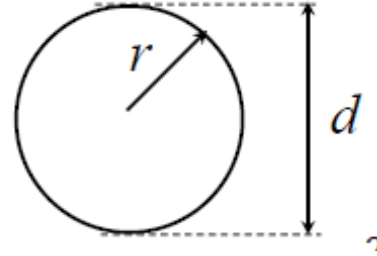

#### ี<br>แนวทางสร้างโปรแกรมคำนวณหาพื้นที่วงกลม

• Process Analysis

1. รอรับค่ารัศมี (หรือเส้นผ่านศูนย์กลาง) จากผู้ใช้งาน 2. คำนวณหาพื้นที่วงกลมจากสูตร  $A = \pi r^2$ ่ 3. แสดงผลค่าพื้นที่วงกลมออกทางหน้าจอ

คพ211 วิทยาการคอมพิวเตอร์

• Variable Define

radius : เป็นตัวแปรชนิดจำนวนทศนิยมสำหรับรับค่ารัศมี pi : เป็นตัวแปรชนิดจำนวนทศนิยมสำหรับเก็บค่า area : เป็นตัวแปรชนิดจำนวนทศนิยมสำหรับเก็บค่าพื้นที่

## **แนวทางสร้างโปรแกรมค านวณหาพื้นที่วงกลม**

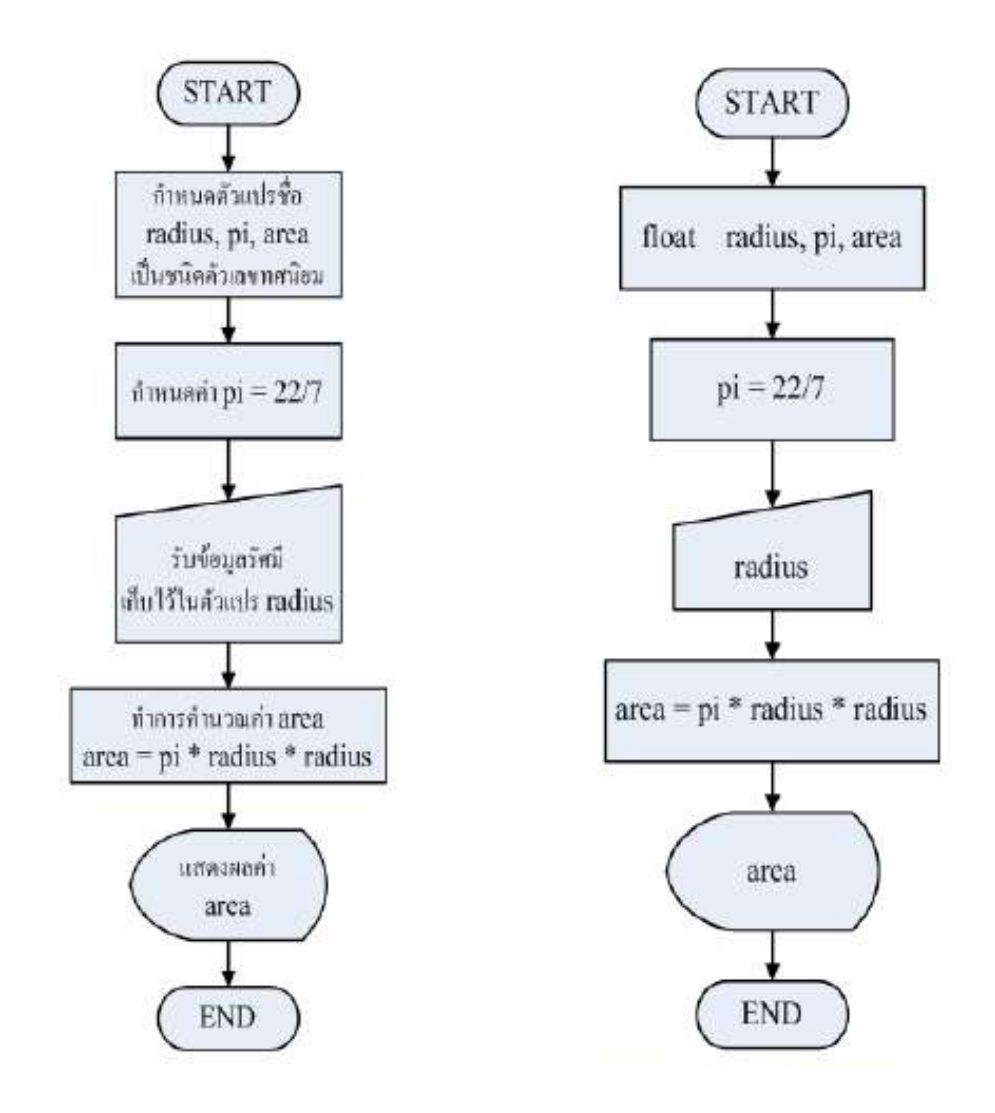

#### ีแนวทางสร้างโปรแกรมคำนวณหาพื้นที่วงกลม

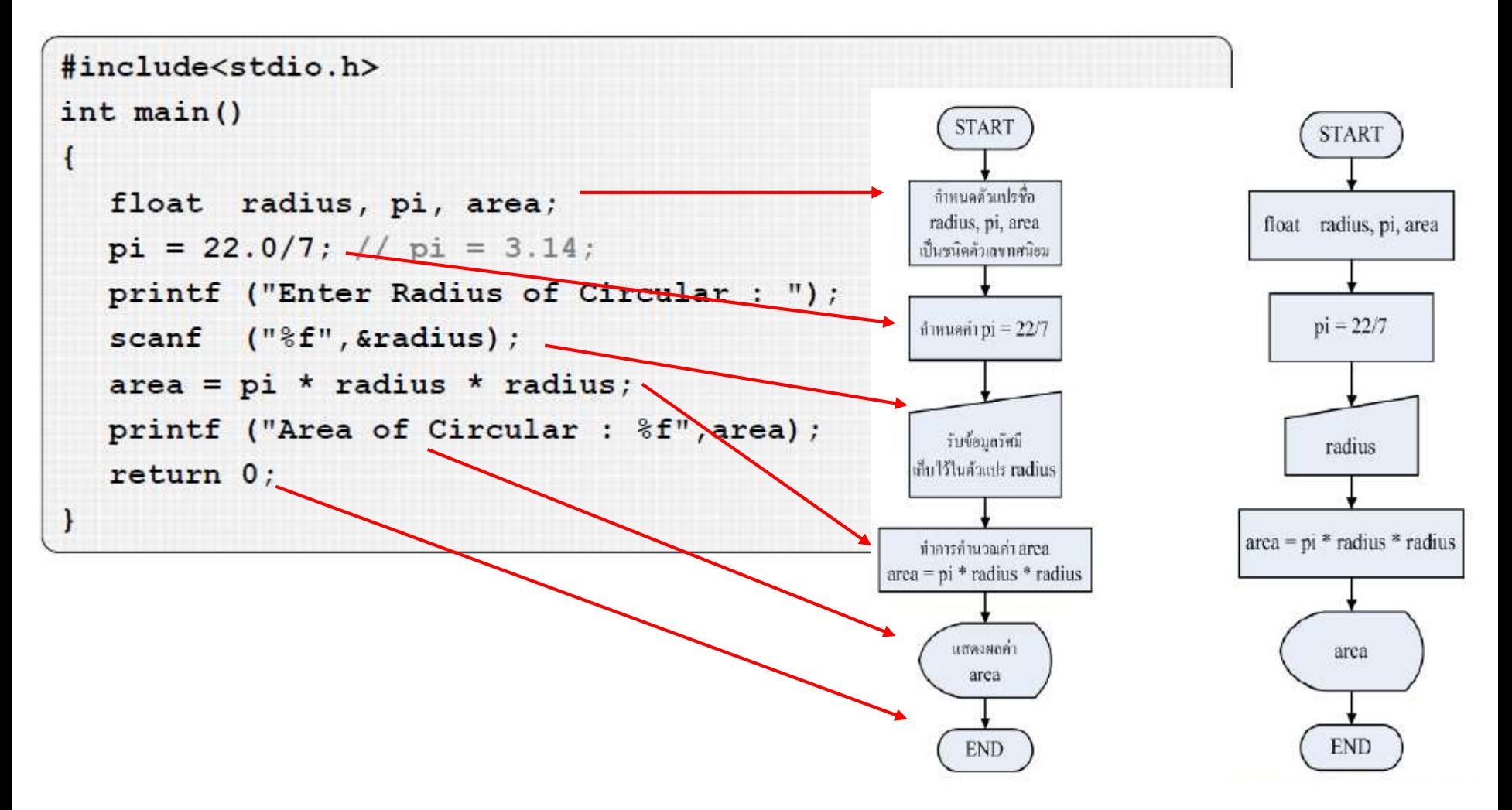

คพ211 วิทยาการคอมพิวเตอร์1

#### **โจทย์ : โปรแกรมรวมคะแนนเรียน**

จงเขียนผังงาน และ โปรแกรมรับ ชื่อ นามสกุล รหัสนักศึกษา และ คะแนนเก็บ แล้วแสดงผลคำนวณคะแนนรวม

- ตัวอย่างการรันโปรแกรม

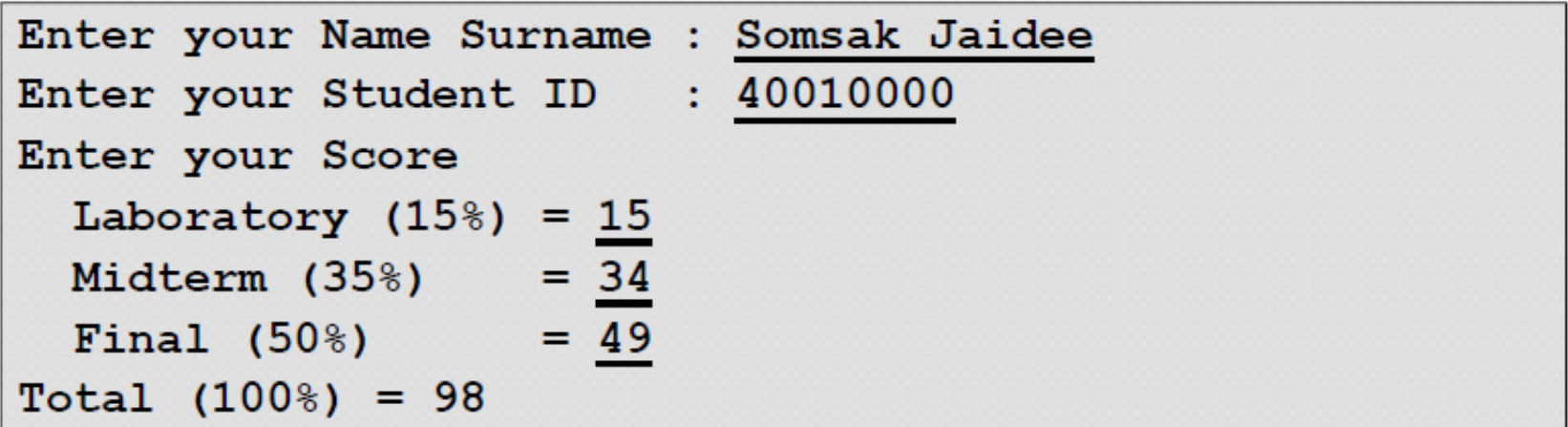

#### **4.2 การเขียนโปรแกรมแบบก าหนดเงื่อนไข**

• ในการเขียนโปรแกรมสำหรับงานส่วนใหญ่ จำเป็นต้องมีการ ทคสอบเงื่อนไขบางอย่างก่อน เพื่อตัดสินในเลือกการทำงานของ โปรแกรมในอันดับถัดไป

คพ211 วิทยาการคอมพิวเตอร์1

- คำสั่งควบคุมการทำงานของโปรแกรมที่นิยมใช้มีอยู่ 2 คำสั่ง คือ ้คำสั่ง if และ คำสั่ง if ... else ซึ่งจะพิจารณาเลือกกระทำหรือไม่ ึกระทำจากการพิสูจน์นิพจน์ว่าเป็น จริง หรือ เท็จ
- โดยจะใช้ควบคู่กับเครื่องหมายเปรียบเทียบ และเครื่องหมายทาง ตรรกะศาสตร์

#### **4 2 .1 การเปรียบเทียบ .**

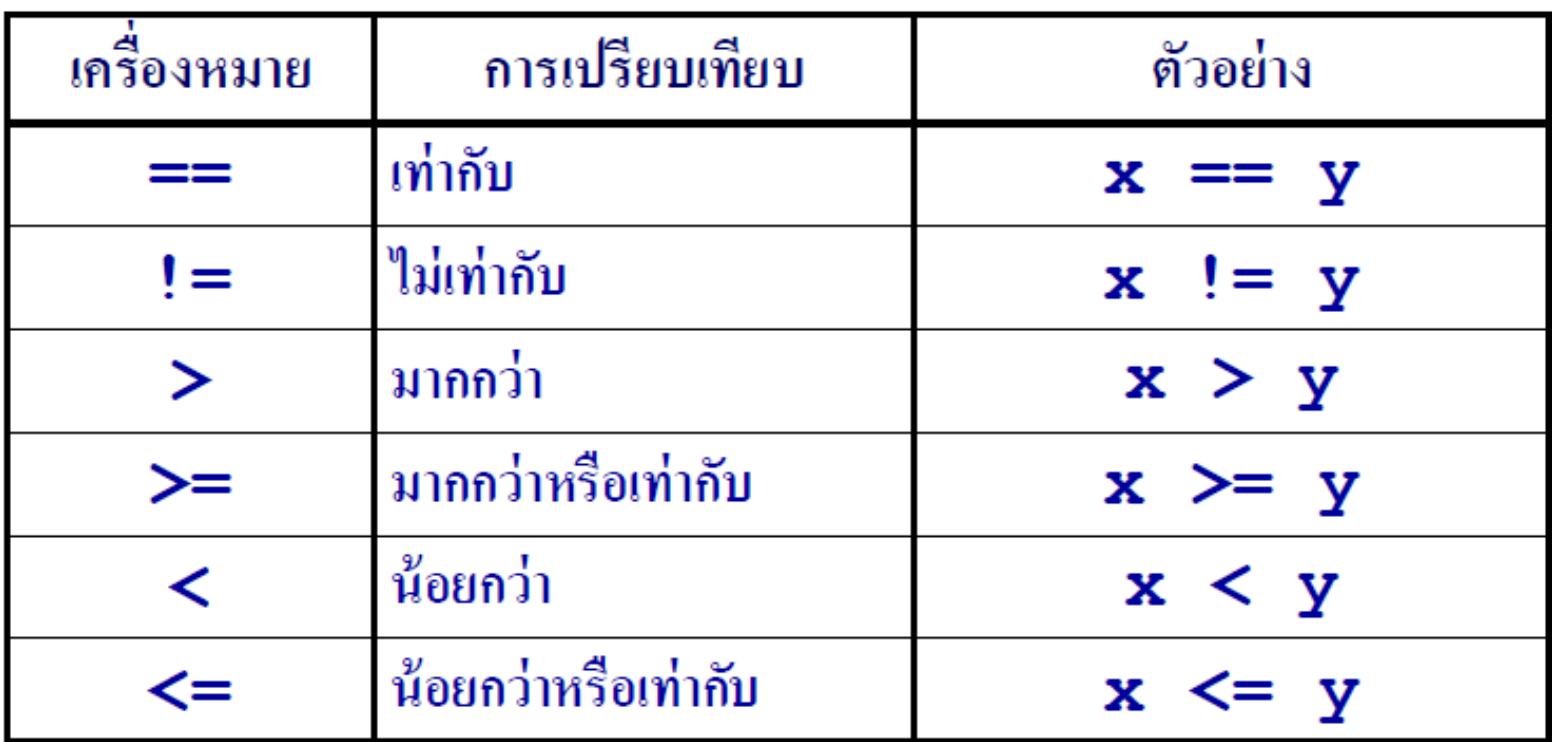

ผลของการเปรียบเทียบจะได้ค่าจริง (ค่าที่ไม่ใช่ 0) หรือค่าเท็จ (ค่าที่เป็น 0)

## **การใช้งานเครื่องหมายการเปรียบเทียบ**

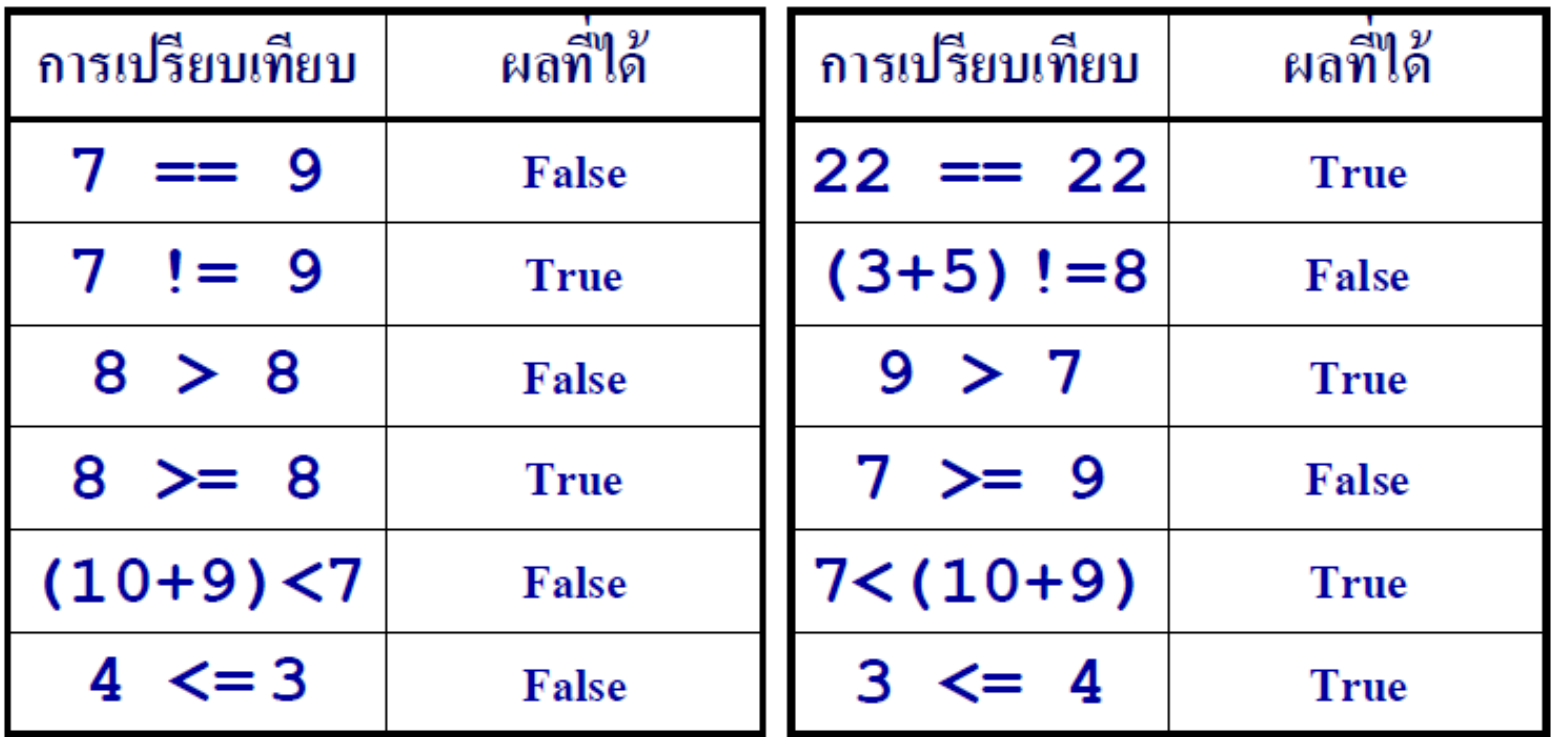

ใม่ควรใช้เครื่องหมายเท่ากับ == หรือไม่เท่ากับ != สำหรับข้อมูลทศนิยม

## **4.2.2 เครื่องหมายทางตรรกศาสตร์**

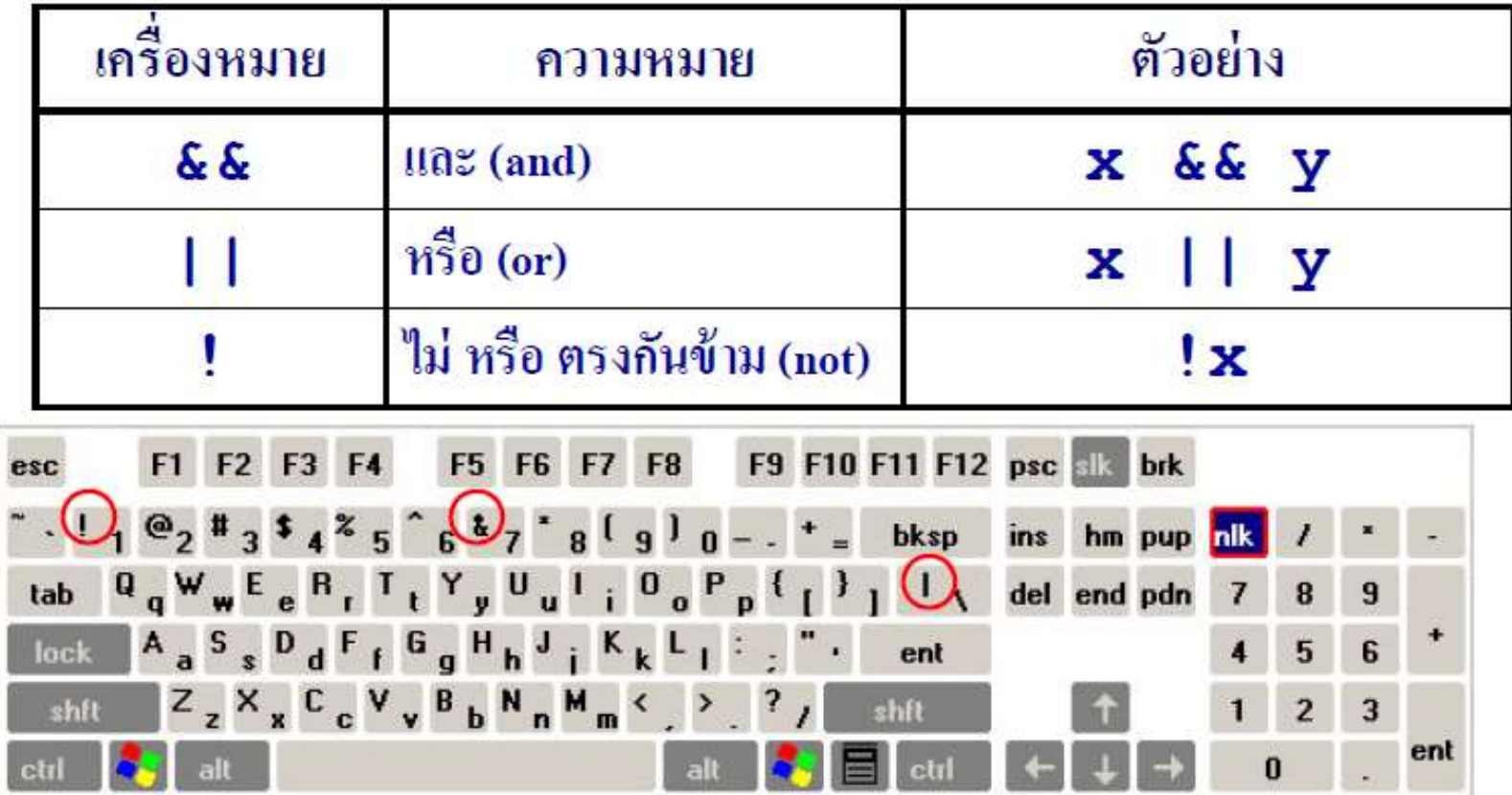

## การใช้งานเครื่องหมายทางตรรกศาสตร์

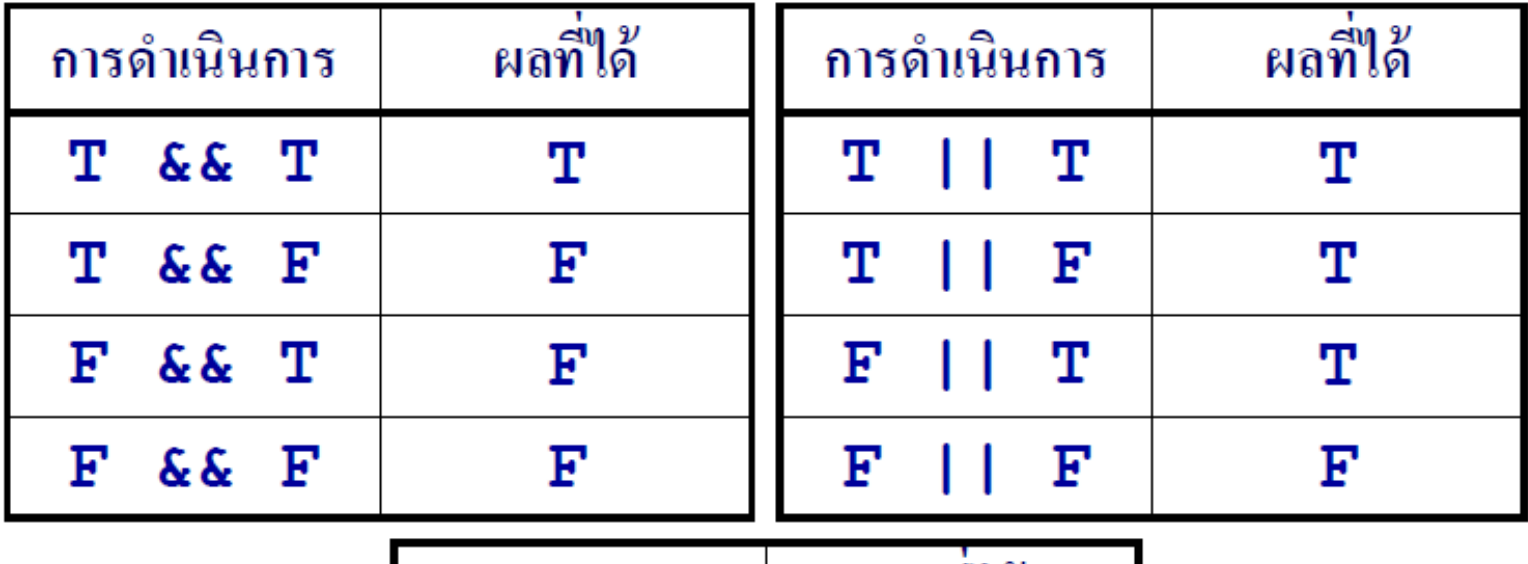

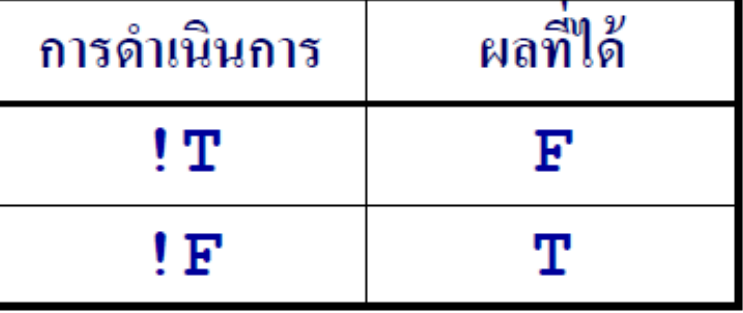
# **การใช้งานเครื่องหมายทางตรรกศาสตร์**

int num1 = 10, num2 = 20, num3 = 30;

 $num1 == num2$ 

 $num1 > num2$ 

 $(num1 &  $(num2$$ 

 $(num1>num2)$  ||  $(num1>num3)$ 

 $(num1>num2)$  ||  $(num2$ 

4.3 การใช้คำสั่ง **if** 

ึคพ211 วิทยาการคอมพิวเตอร์เ

True if (*expression*) expression statemen statement, False if (expression) statemen-1.1 True statemen-1.2 statement-1.1; expression a elecstatement-1.2, statemen-1.n False statement-1.n,

 $24$ 

# การใช้คำสั่ง **if** กับนิพจน์

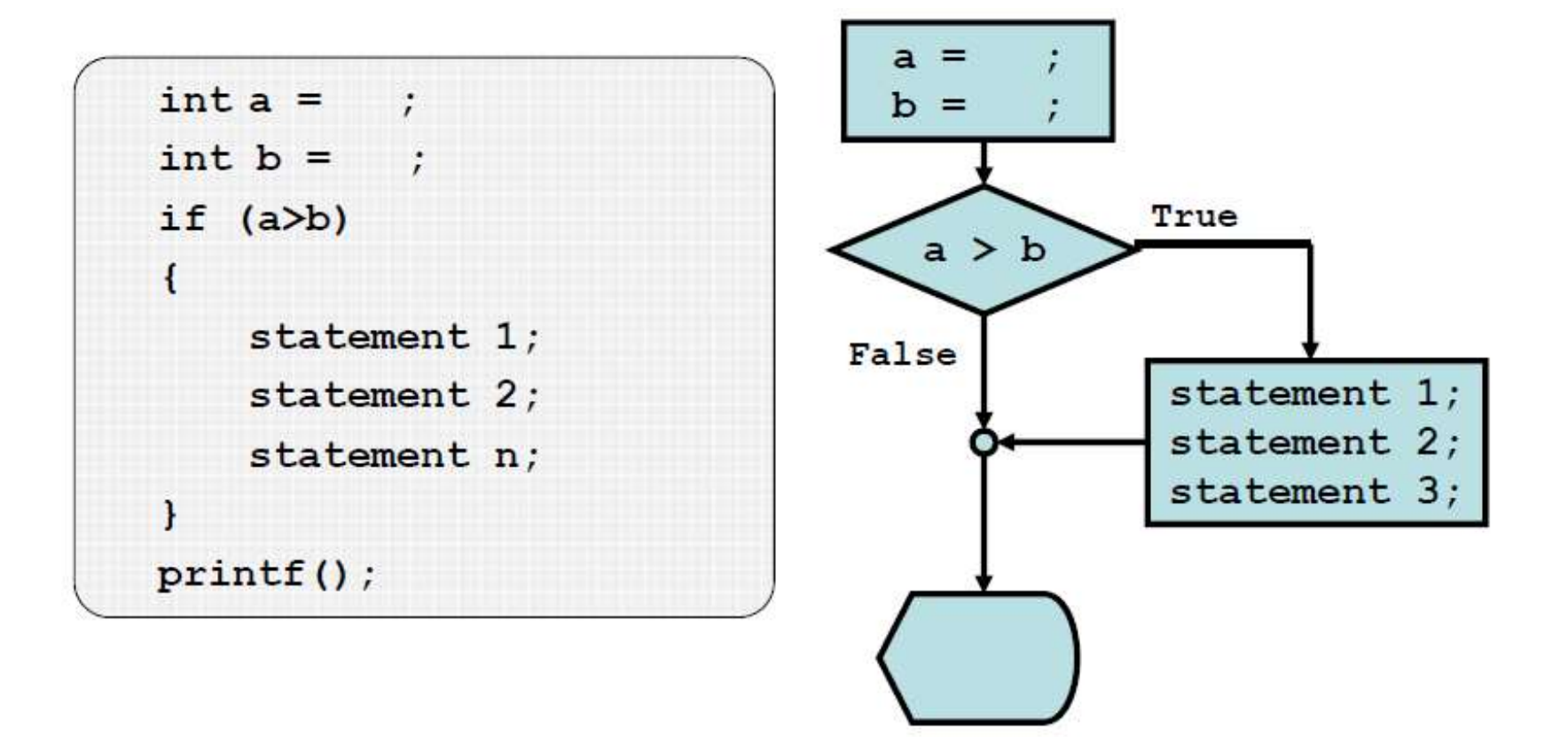

## **โปรแกรม 4.2 ตรวจสอบคะแนน | if**

จงเขียนผังงานและ โปรแกรมรับชื่อนามสกุล รหัสนักศึกษา ้คะแนนสอบรวม และคะแนนเต็ม หากนักศึกษาสอบได้ มากกว่า 60% ให้แสดงผลชื่อ นามสกุล รหัสนักศึกษา คะแนน และผลสอบว่าผ่าน

**Output Analysis** 

– แสดงผลชื่อ-สกุล รหัสนักศึกษา คะแนนสอบ ผลสอบ

# โปรแกรมตรวจสอบคะแนน | If

- Input Analysis
	- ชื่อ / นามสกุล / รหัสนักศึกษา / คะแนนสอบ / คะแนนเต็ม
- Process Analysis
	- โปรแกรมรอรับชื่อ / นามสกุล / รหัสนักศึกษา / คะแนนสอบ / ้คะแนนเต็ม
	- ตรวจสอบว่าคะแนนมากกว่าหรือเท่ากับ 60 % หรือไม่
		- ถ้าจริง แสคงผลชื่อ-สกุล รหัสนักศึกษา คะแนน และแสคงว่า ิสอบผ่าน

ลพว11 วิทยาการลลบพิวเตลร์

# โปรแกรมตรวจสอบคะแนน | If

- Variable Define
	- first : ตัวแปรชนิดข้อความสำหรับเก็บชื่อขนาด 20
	- last : ตัวแปรชนิดข้อความสำหรับเก็บนามสกุลขนาด 20
	- : ตัวแปรชนิดข้อความสำหรับเก็บรหัสนักศึกษาขนาด 9  $id$
	- point : ตัวแปรชนิดจำนวนทศนิยมสำหรับเก็บคะแนนรวม
	- full : ตัวแปรชนิดจำนวนทศนิยมสำหรับเก็บคะแนนเต็ม

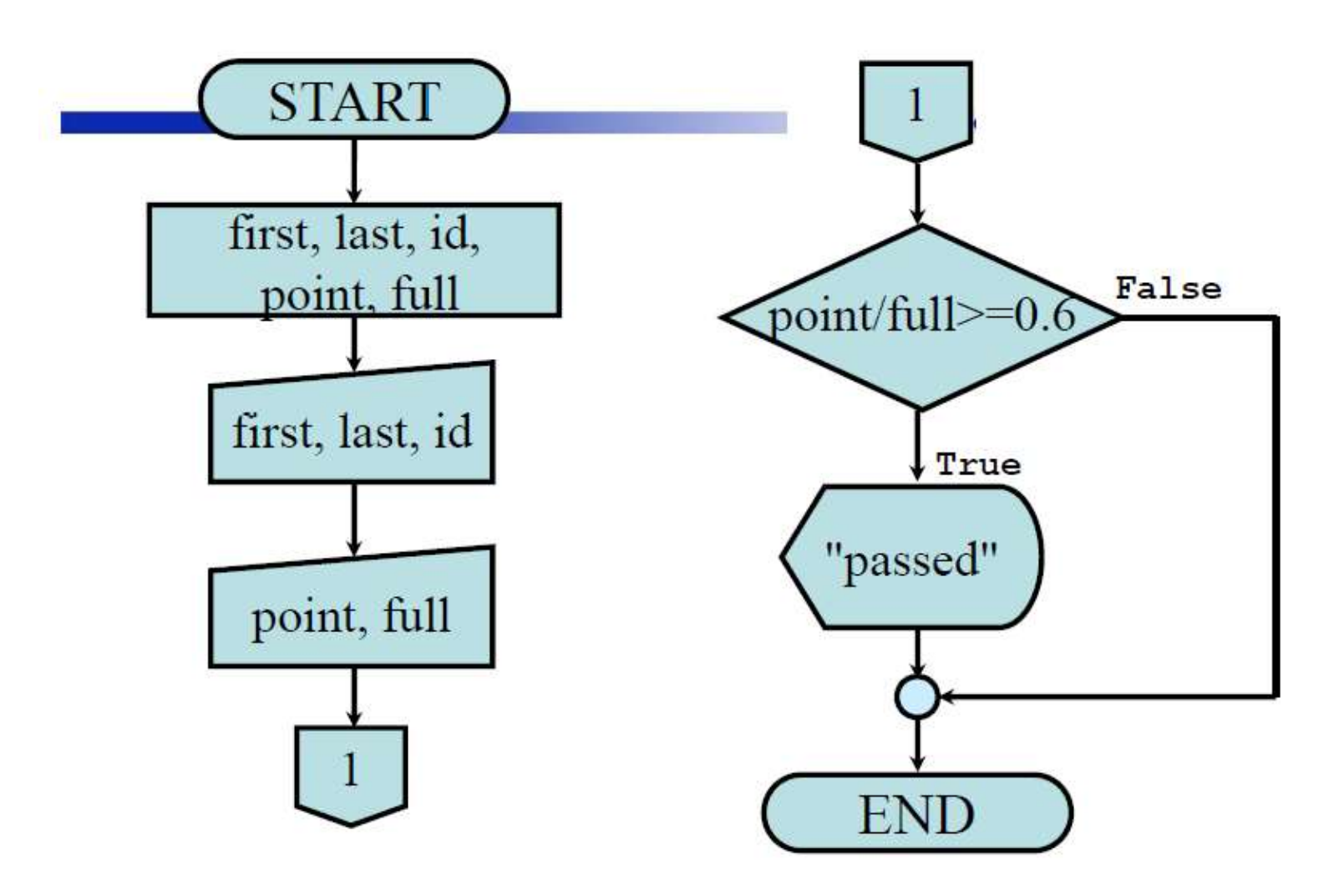

# **โปรแกรมตรวจสอบคะแนน | if**

#include<stdio.h>

 $\overline{\mathcal{L}}$ 

```
int main()char first[20], last[20], id[9];
    float point, full;
    printf ("Enter your Name : ");
    scanf ("%s", first);
    printf ("Enter your Surname : ");
    scanf ("%s", last);
    printf ("Enter your ID
                                 \left( \cdot \right) ;
    scanf ("8s", id);
```
## โปรแกรมตรวจสอบคะแนน | If

ł

```
printf ("Enter your examination points : ");
scanf ("%f", &point);
printf ("Enter your total points : ");
scanf ("\f", \epsilonfull);
if ((point/full) > = 0.6)\overline{1}printf ("Name : %s %s\n", first, last);
    printf ("ID : s\n'\n', id);
    printf ("Examination points : %f / %f\n", point, full);
    printf ("You passed, Congratulation\n");
ł
return 0;
```
45

#### **4.4 การใช้ค าสั่ง if-else | ภายในเงื่อนไขมีค าสั่งเดียว** คพ211 วิทยาการคอมพิวเตอร์1

if (*expression*) statement-1; True expression else False statement-2, statemen-2

statemen-1

**4.4 การใช้ค าสั่ง if-else | ภายในเงื่อนไขมีหลายค าสั่ง**

```
if (expression)
 statement-1.1;statement-1.2;statement-1.n;else
 statement-2.1;statement-2.2;...
 statement-2.n;
```
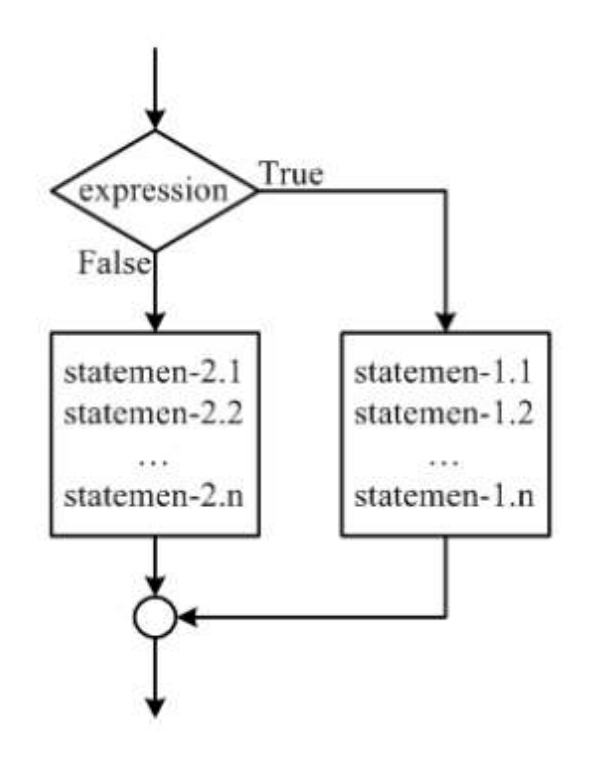

คพ211 วิทยาการคอมพิวเตอร์1

#### โปรแกรม4.3 หารเลข 2 จำนวน

้จงเขียนผังงานและโปรแกรมหารเลข 2 จำนวน โดยโปรแกรม ้ต้องตรวจสอบได้ว่าตัวหารเป็น "0" หรือไม่

- Output Analysis
	- แสดงผลหารของเลข 2 จำนวน
	- แสดงผลว่าไม่สามารถหารได้เพราะตัวหารเป็นศูนย์
- Input Analysis
	- ตัวตั้ง และตัวหาร

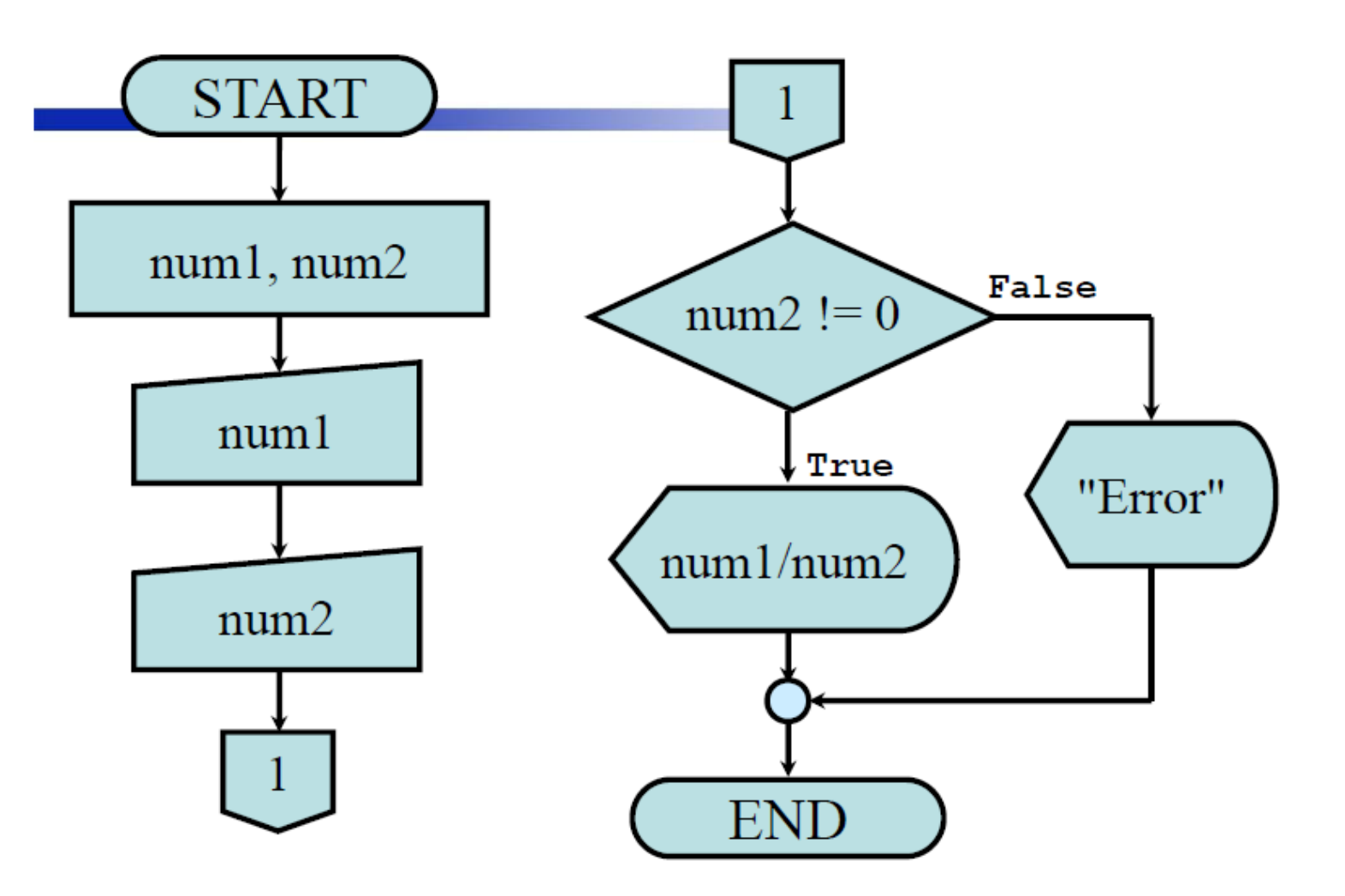

# โปรแกรมหารเลข | **if-else**

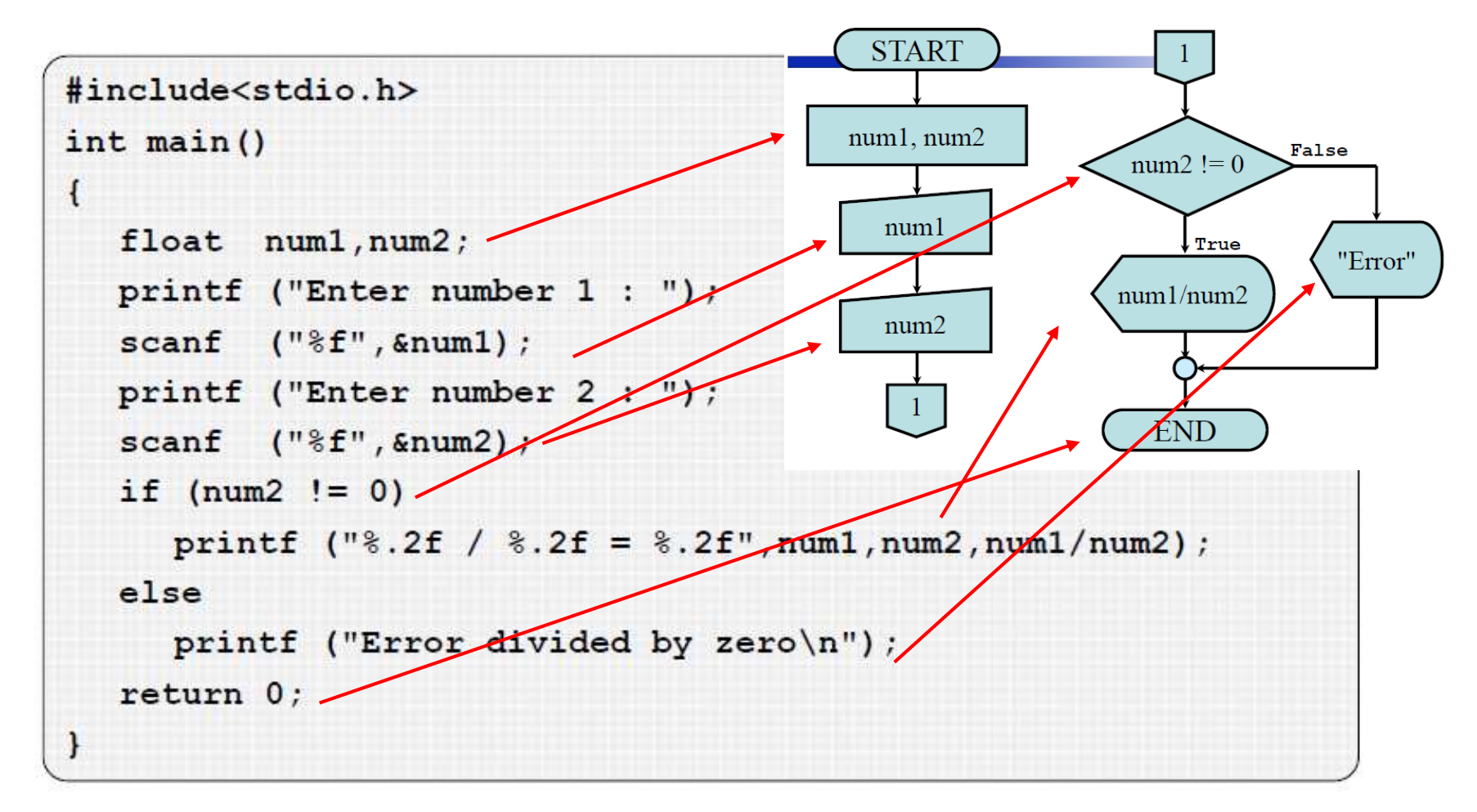

#### **4.4 การใช้ค าสั่ง if-else if | ภายในเงื่อนไขมีค าสั่งเดียว ลก ั ษณะผ ู กกน ั** คพ211 วิทยาการคอมพิวเตอร์1

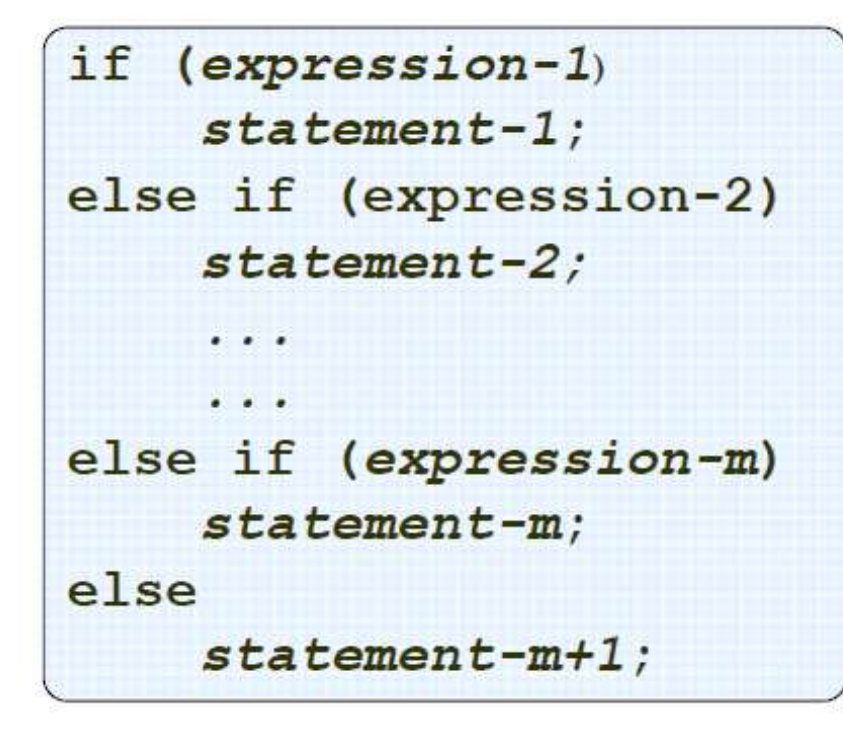

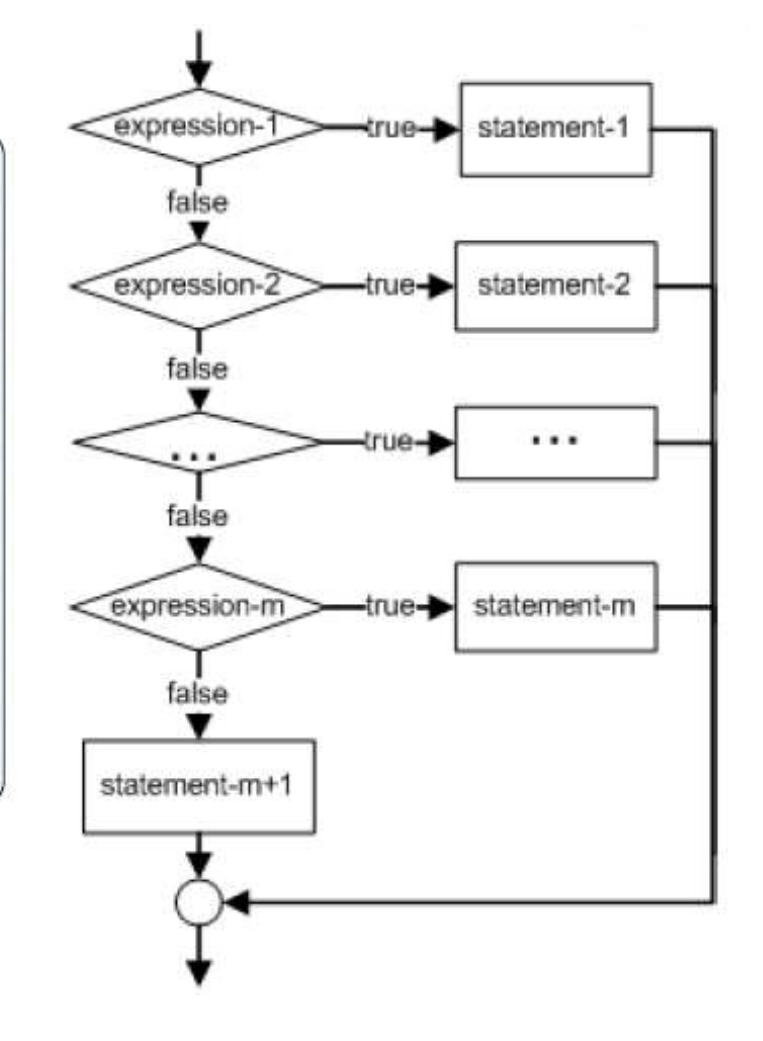

# **การใช้ค าสั่ง if-else if | ภายในเงื่อนไขมีหลายค าสั่ง**

...

คพ211 วิทยาการคอมพิวเตอร์1

```
if (expression-1)
    statement-1.1;
                                      \mathbf{f}statement-1.n;
ł
else if (expression-2)
                                     }
ł
    statement-2.1;
                                     ₹
    ...
    statement-2.n;
}
                                     }
...
```

```
else if (expression-m)
   statement-m.1;
   statement-m.n;
else
   statement-m+1.1;
   statement-m+1.n;
```
ลพว11 วิทยาการลลบพิวเตลร์

## โปรแกรม 4.4 ตรวจสอบเกรด  $\mathsf A$  ถึง  $\mathsf F$

จงเขียนผังงานและ โปรแกรมสำหรับรับชื่อ นามสกุล รหัส นักศึกษา และคะแนนวิชา Computers and Programming เพื่อ ้ตรวจสอบว่านักศึกษาได้เกรดระดับใด โดยใช้เกณฑ์ดังนี้ คะแนน 90 - 100 ใต้เกรค A | คะแนน 80 - 89.99 ใต้เกรค B คะแนน 70 - 79.99 ได้เกรด C | คะแนน 60 - 69.99 ใด้เกรด D คะแนน 0-59.99 ได้เกรด F แล้วแสดงผลลัพธ์ ชื่อ สกุล รหัสนักศึกษา คะแนน และเกรด

53

# โปรแกรมตรวจสอบเกรด | if-else if

- **Output Analysis** 
	- แสคงชื่อ นามสกุล รหัสนักศึกษา คะแนน และเกรคที่ได้
- Input Analysis

– ชื่อ / นามสกุล / รหัสนักศึกษา / คะแนน

• Process Analysis

– โปรแกรมรอรับชื่อ / นามสกุล / รหัสนักศึกษา / คะแนนสอบ – แสคงผลชื่อ-สกุล รหัสนักศึกษา และคะแนน

# โปรแกรมตรวจสอบเกรด | **if-else if**

- Process Analysis  $(\vec{p} \cdot \vec{v})$ 
	- ตรวจสอบคะแนนสอบ
		- ถ้ามากกว่าหรือเท่ากับ 90 แสดงผลว่าได้เกรด A
		- ถ้ามากกว่าหรือเท่ากับ 80 แสดงผลว่าได้เกรด B
		- $\cdot$  ถ้ามากกว่าหรือเท่ากับ 70 แสดงผลว่าได้เกรด  $\rm c$
		- ถ้ามากกว่าหรือเท่ากับ 60 แสดงผลว่าได้เกรด D
		- ถ้าไม่ตรงเงื่อนไขที่ผ่านมาทั้งหมด แสดงผลว่าได้เกรด F

# โปรแกรมตรวจสอบเกรด | if-else if

- Variable Define
	- first : ตัวแปรชนิดข้อความสำหรับเก็บชื่อขนาด 20 last : ตัวแปรชนิดข้อความสำหรับเก็บนามสกุลขนาด 20 : ตัวแปรชนิดข้อความสำหรับเก็บรหัสนักศึกษาขนาด 9 id point : ตัวแปรชนิดจำนวนเต็มสำหรับเก็บคะแนน

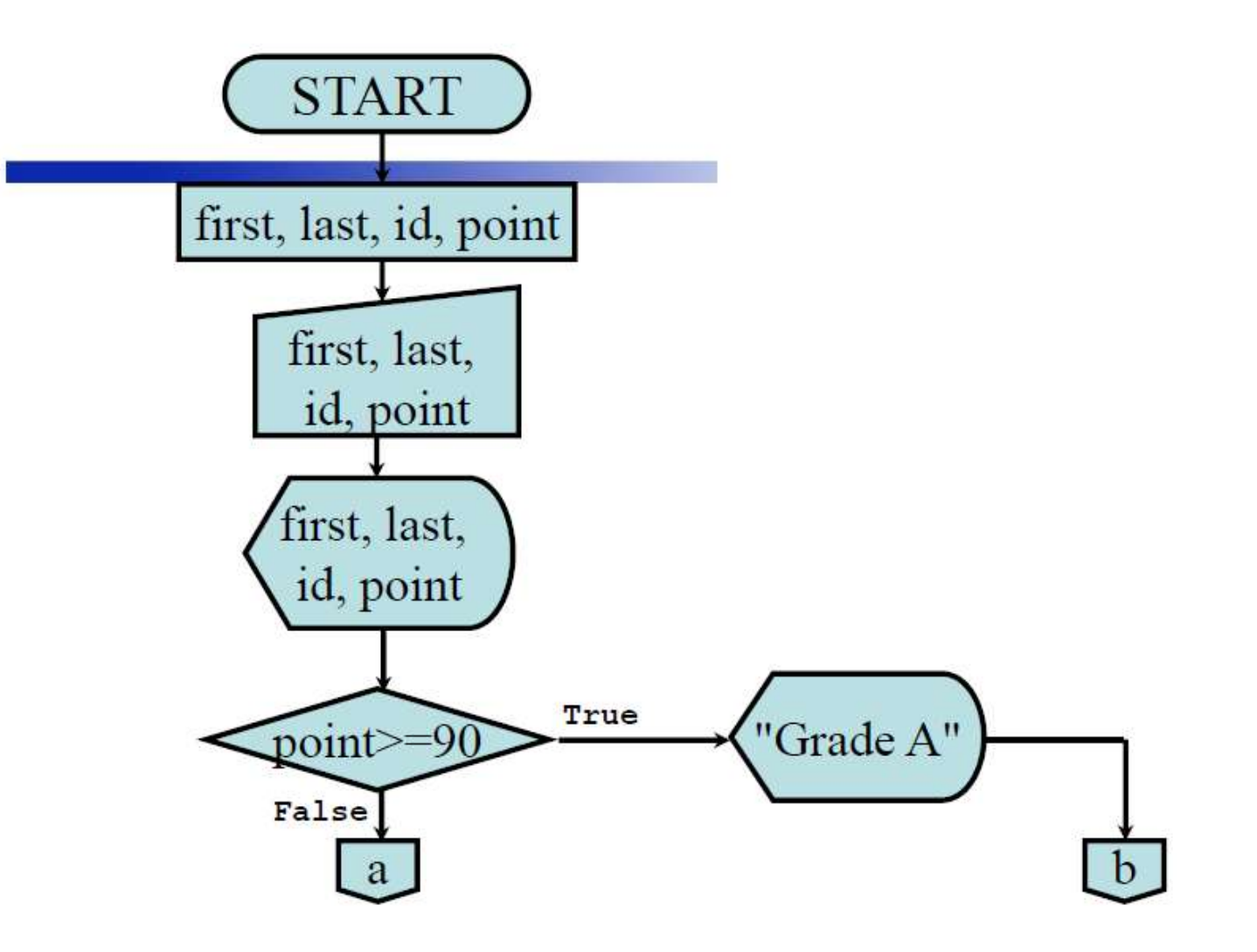

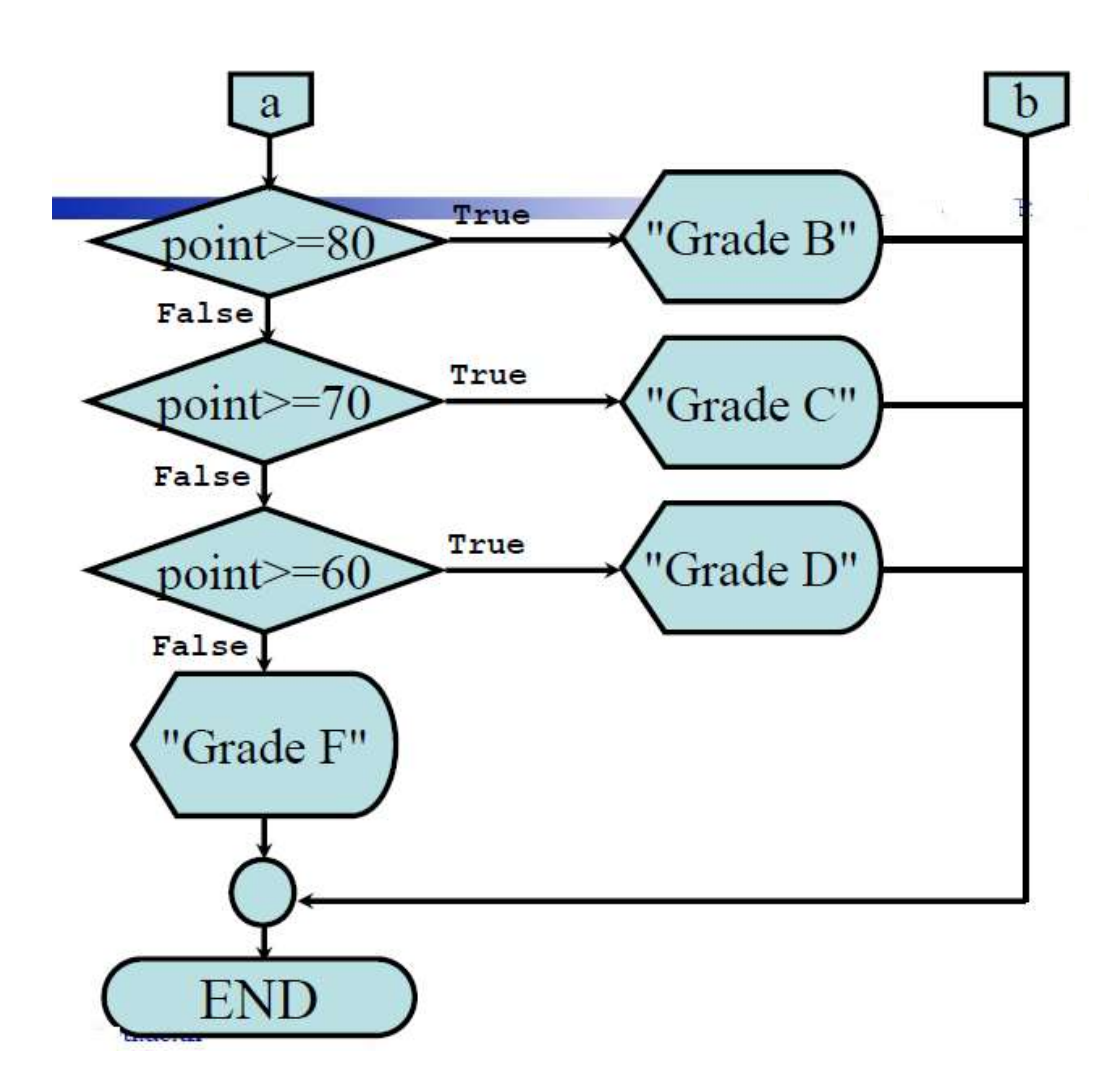

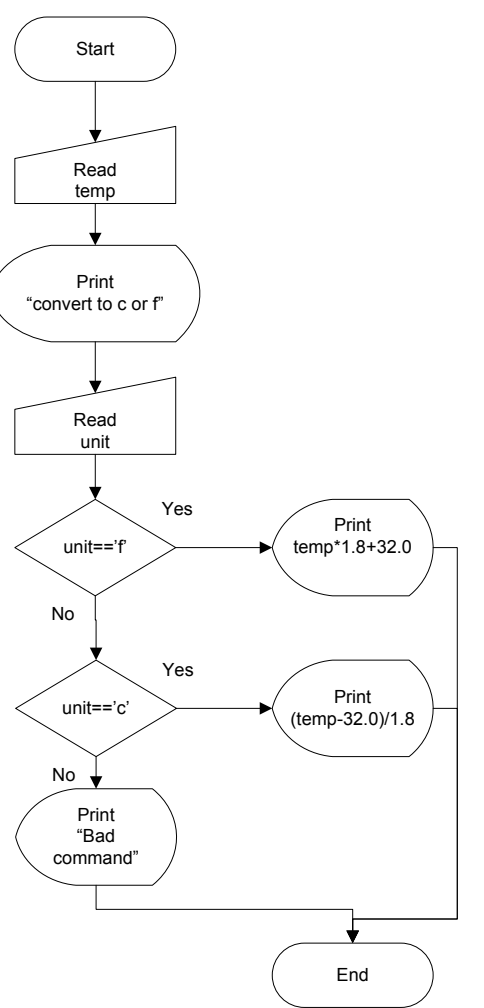

#### โปรแกรมแปลงหน วยอ ณหภ ู ม ิ ่ **โ**

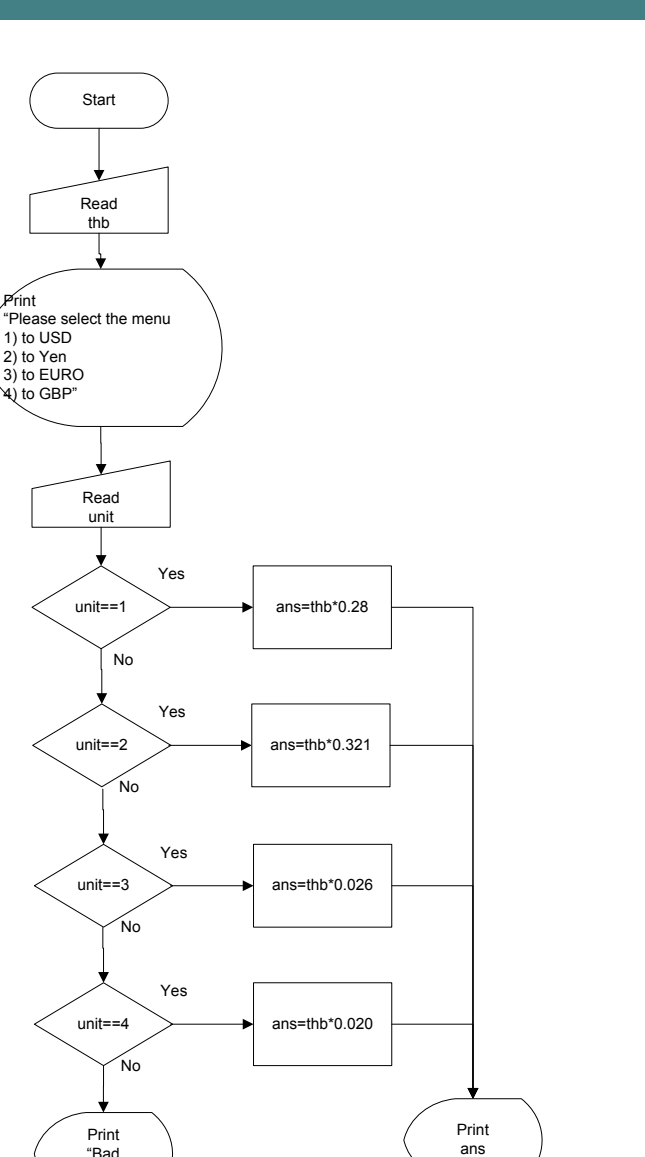

End

"Bad command"

Print

#### โปรแกรมแปลงค่าสกุลเงิน ่  $\hat{\mathbf{r}}$

 $...$ 

# **4 .4 การใช้ค าสั่ง switch**

```
switch (expression-1)
case constant-expr-1:
  statement-1.1;
  statement-1.2;
  statement-1.n;
  break;
case constant-expr-2:
  statement-2.1;
  statement-2.2;
  statement-2.n;
  break;
...
...
```
case constant-expr-m: statement-m.1; statement-m.2; statement-m.n; break; default: statement-d.1; statement-d.2; ... statement-d.n; ł

**การใช้ค าสั่ง switch | Flowchart** expression constant constant constant default expression-1 expression-2 expression-3 statemen-3.1 statemen-1.1 statemen-2.1 statemen-m.l statemen-1.2 statemen-3.2 statemen-2.2 statemen-m.2  $\cdots$  $\cdots$  $\cdots$  $\cdots$ statemen-1.n statemen-2.n statemen-3.n statemen-m.n

คพ211 วิทยาการคอมพิวเตอร์1

62

# ตัวอย่างการใช้คำสั่ง Switch

```
#include<stdio.h>
int main()\overline{A}int d;
    printf("Enter a number from 1 to 9: ");
    scanf ("%d", &d) ;
    switch (d)
    \overline{1}case 1: puts ("A stitch in time saves nine.");
                  break;
         case 2:case 6:
        case 9: puts ("Handsome is as handsome does.");
                  break:
        default: puts ("Very clever. Try again.");
    return 0;
```
63

# **ตัวอย่างการใช้ค าสั่ง switch**

```
#include<stdio.h>
int main()
\mathcal{L}int d:
    printf ("Enter a number from 1 to 9: ");
    scanf("%d", \&d);switch (d)
    \left\{ \right.case 1: puts ("A stitch in time saves nine.");
                 break:
        case 2: break;
        case 6: break;
        case 9: puts ("Handsome is as handsome does.");
                  break:
        default: puts ("Very clever. Try again.");
    return 0:
```
**โจทย์ : โปรแกรมตรวจสอบสถานะการเรียน**

้จงเขียนผังงาน และโปรแกรมรับค่า GPA ของภาคการศึกษาที่ ้ผ่านมาแถ้วแสดงผลสถานะการเรียน โดยมีเงื่อนไขดังนี้

คพ211 วิทยาการคอมพิวเตอร์1

- $\text{GPA}_{(i\widehat{\mathfrak{g}}_3i)}$ <1.00 แสดงสถานะ Retried (พ้นสภาพ) จบโปรแกรม
- $-$  GPA $_{(i\widehat{\mathfrak{g}}_{3i})}$  < 2.00 แสดงสถานะ Probation (ภาคทัณฑ์)
- $-$  GPA<sub>(เดิม)</sub> >= 2.00 แสดงสถานะ Normal (ปกติ)

หลังจากแสดงสถานะแล้วให้โปรแกรมรับค่า GPS และ GPA ของภาคการศึกษาปัจจุบัน แล้วแสดงผลสถานะการเรียน

#### **โจทย์ : โปรแกรมตรวจสอบสถานะการเรียน**

โดยมีเงื่อนไขดังนี้

- $-$  GPA $_{\text{(hmb)}}$  < 1.00 แสดงสถานะ Retried
- $-$  GPA<sub>(lm)</sub>  $>=$  2.00 แสดงสถานะ Normal
- $-$  GPA<sub>(ton)</sub> < 2.00
	- $\cdot$  GPS  $_{\text{dmin}} \ge 2.00$  แสดงสถานะ Probation
	- $\cdot$  GPS  $_{\text{dmin}}$  < 2.00 แสดงสถานะ Retried

#### **โจทย์ : โปรแกรมตรวจสอบสถานะการเรียน**

#### - ตัวอย่างการรันโปรแกรม

Enter GPA (past) :  $0.74$ Your Status : Retired Sorry, Try again.

Enter GPA (past) :  $1.50$ Your Status : Probation Enter GPS (present) : 2.00 Enter GPA (present) : 1.75 Your Status : Probation

Enter GPA (past) :  $1.50$ Your Status : Probation Enter GPS (present) : 3.0 Enter GPA (present) : 2.25 Your Status : Normal

Enter GPA (past) :  $2.50$ Your Status : Normal Enter GPS (present) : 1.00 Enter GPA (present) : 1.75 Your Status : Probation

Enter GPA (past) :  $1.50$ Your Status : Probation Enter GPS (present) : 1.00 Enter GPA (present) : 1.25 Your Status : Retired Sorry, Try agin.

## **4 .5 ค าถามท้ายบท**

่ จงเขียนผังงานโปรแกรมเครื่องคิดเลขที่มีตัวอย่างผลการรัน  $1.$ คังต่อไปนี้

```
Enter Num1 : \frac{3}{5}Enter Num2 : 6
Calculator Menu :
  1. +2. -3. *4. /5. %Choose menu : 1/2Ans: Num1 + Num2 = 9
```
ลพว11 วิทยาการลลบพิวเตลร์

### คำถามท้ายบท (ต่อ)

จงเขียนโปรแกรมเพื่อแยกสาร 5 ชนิดซึ่งแต่ละชนิดมี  $2<sub>1</sub>$ คุณสมบัติดังต่อไปนี้

ชนิดที่ 1 มีคาร์บอนเป็นองค์ประกอบ, มี 5 อะตอม, เป็นก๊าซ ชนิดที่ 2 มีคาร์บอนเป็นองค์ประกอบ, มี 6 อะตอม, เป็นของเหลว ิชนิดที่ 3 มีในโตรเจนเป็นองค์ประกอบ, มี 6 อะตอม, เป็นก๊าซ ุชนิดที่ 4 มีในโตรเจนเป็นองค์ประกอบ, มี 4 อะตอม, เป็นของแข็ง หนิดที่ 5 เป็นสารชนิดที่ 1 และมี ไฮโครเจนเป็นองค์ประกอบ

# **ค าถามท้ายบท (ต่อ )**

3. มีส่วนของคำสั่ง switch อยู่ให้หาค่า x, y และ z หลังจากผ่าน ส่วนของคำสั่ง switch นี้ โดยกำหนดให้  $x = 1, y = 0$  และ  $z = 0$ 

```
switch(x82)ł
      case 0 : x = 2; y = 3;
     case 1 : x = 4; break;
     default : y = 3; x = z;
```
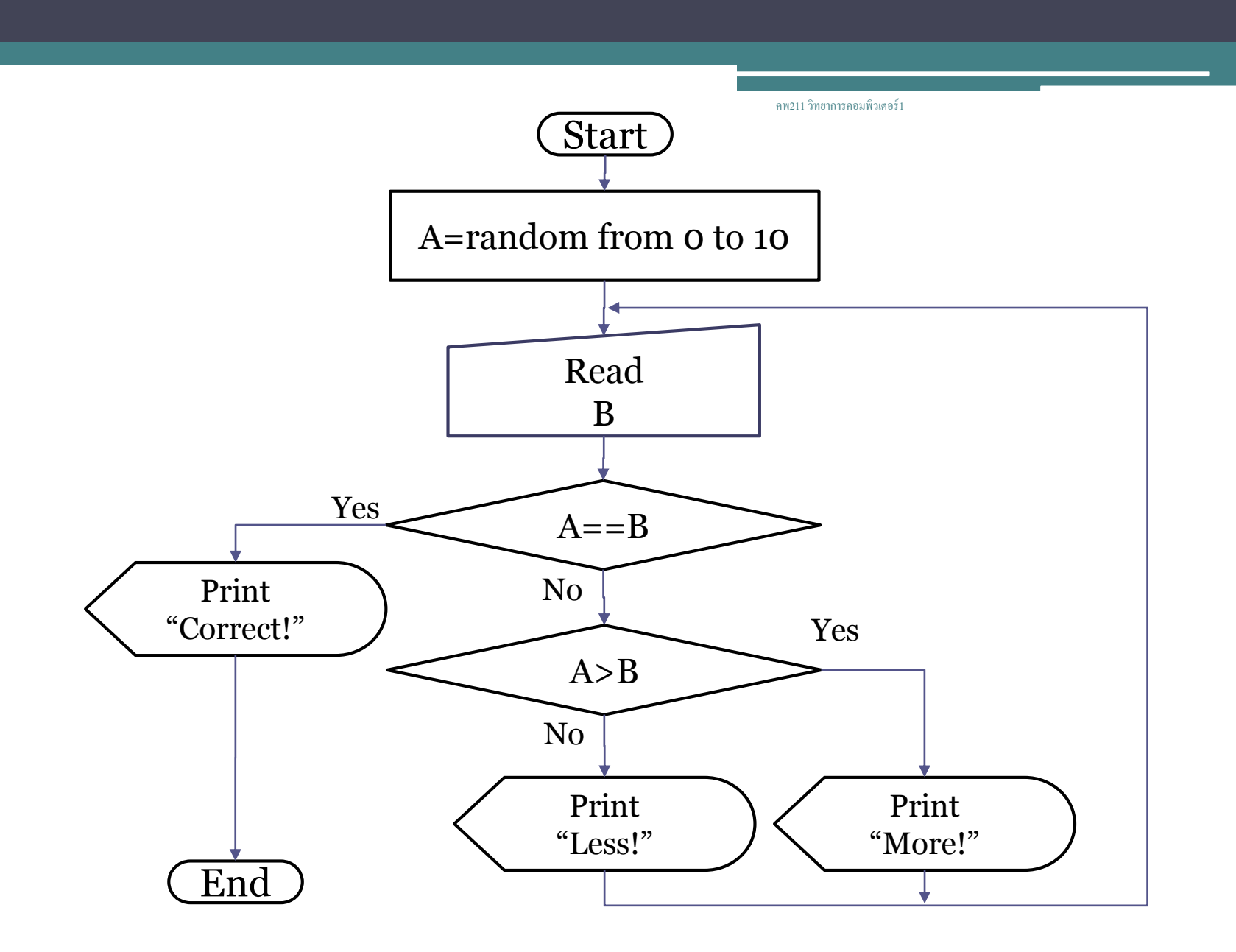

71

#### **ซาลามัด ดาดัง หมายถึง สวัสดีในภาษามาเลเซีย**

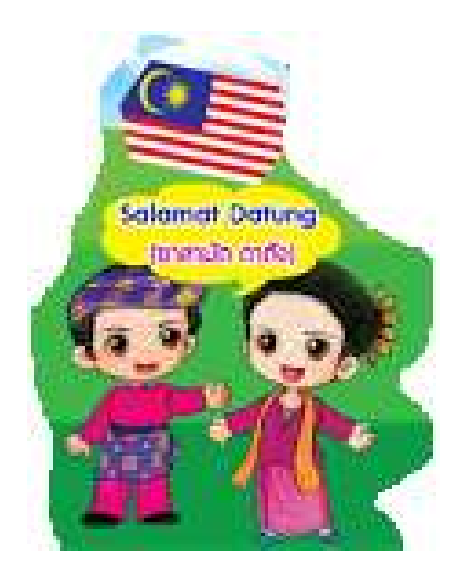